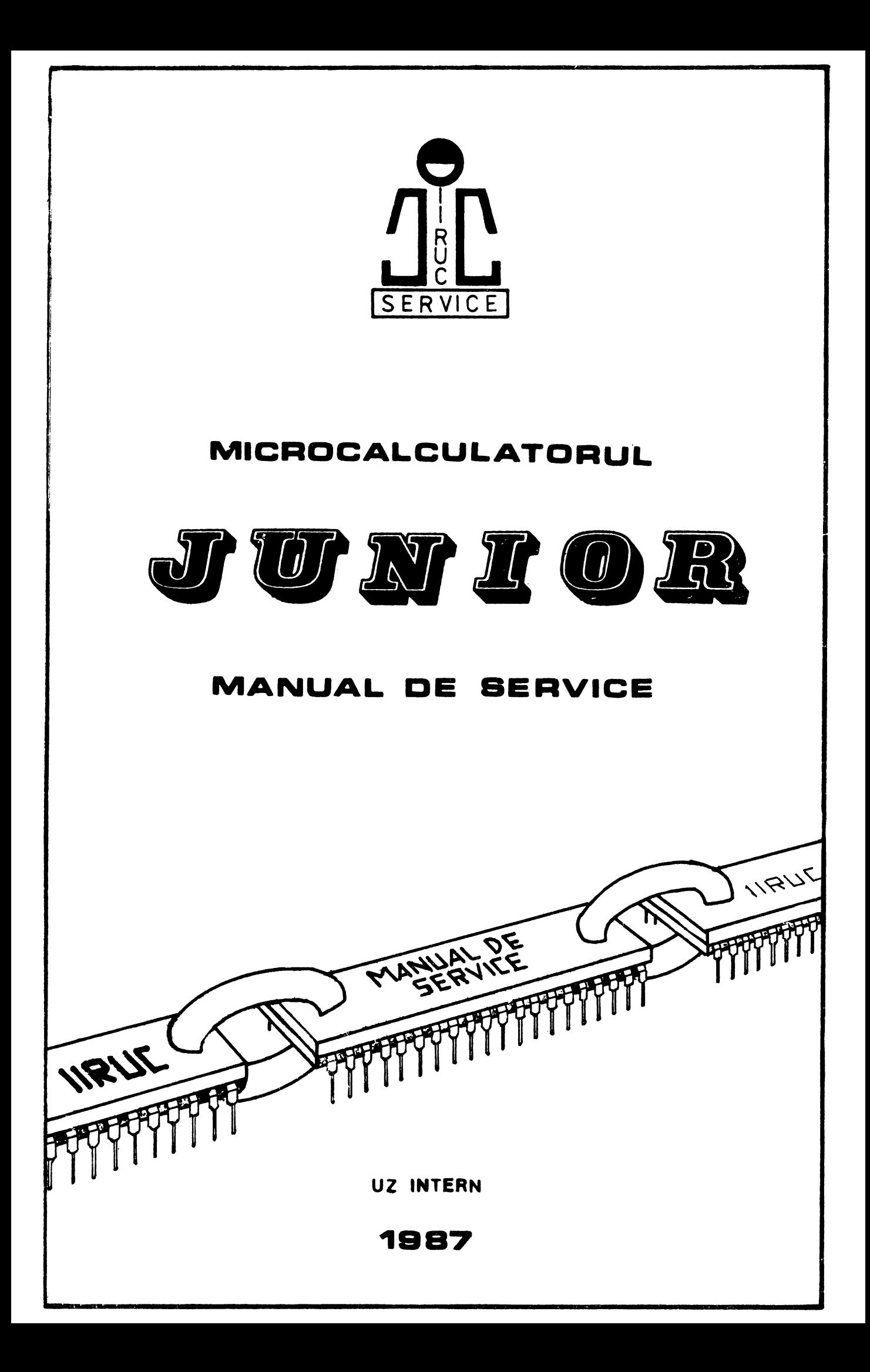

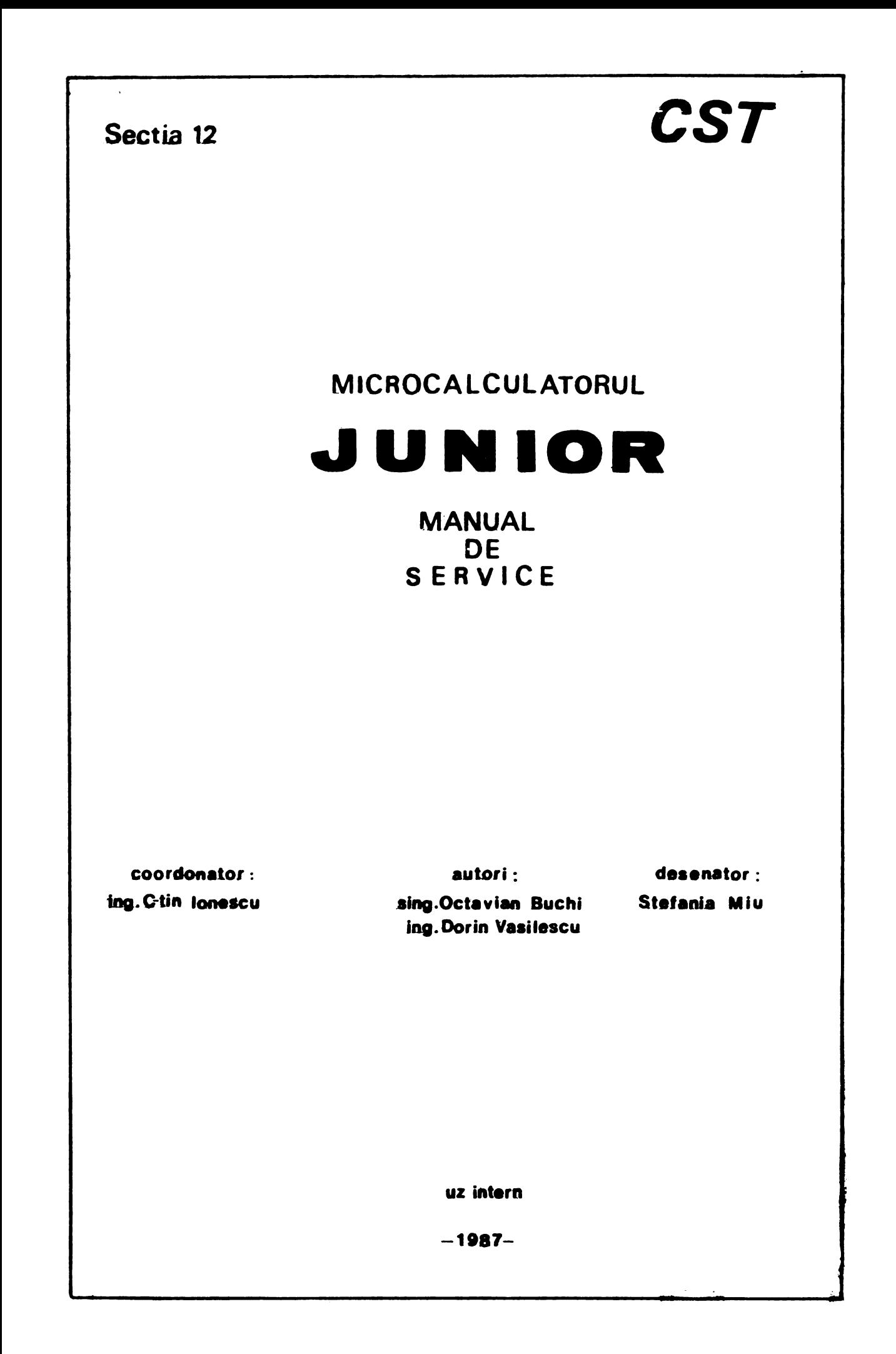

 $\label{eq:2} \frac{1}{\sqrt{2}}\int_{0}^{\infty}\frac{1}{\sqrt{2\pi}}\left(\frac{1}{\sqrt{2\pi}}\right)^{2}d\mu\,d\mu\,.$ 

## CUPRINS

## pagina

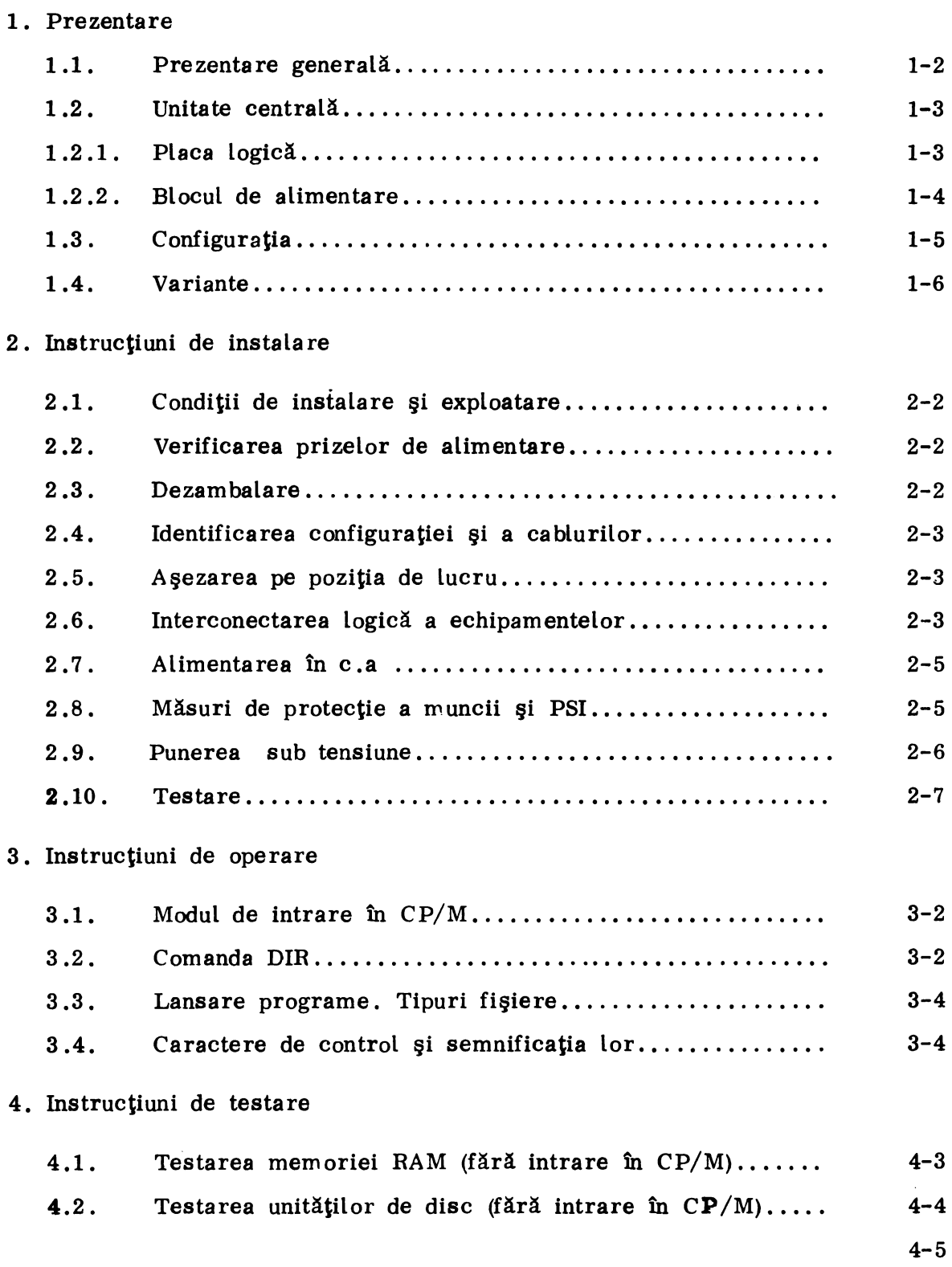

## $-2-$

### **pagina**

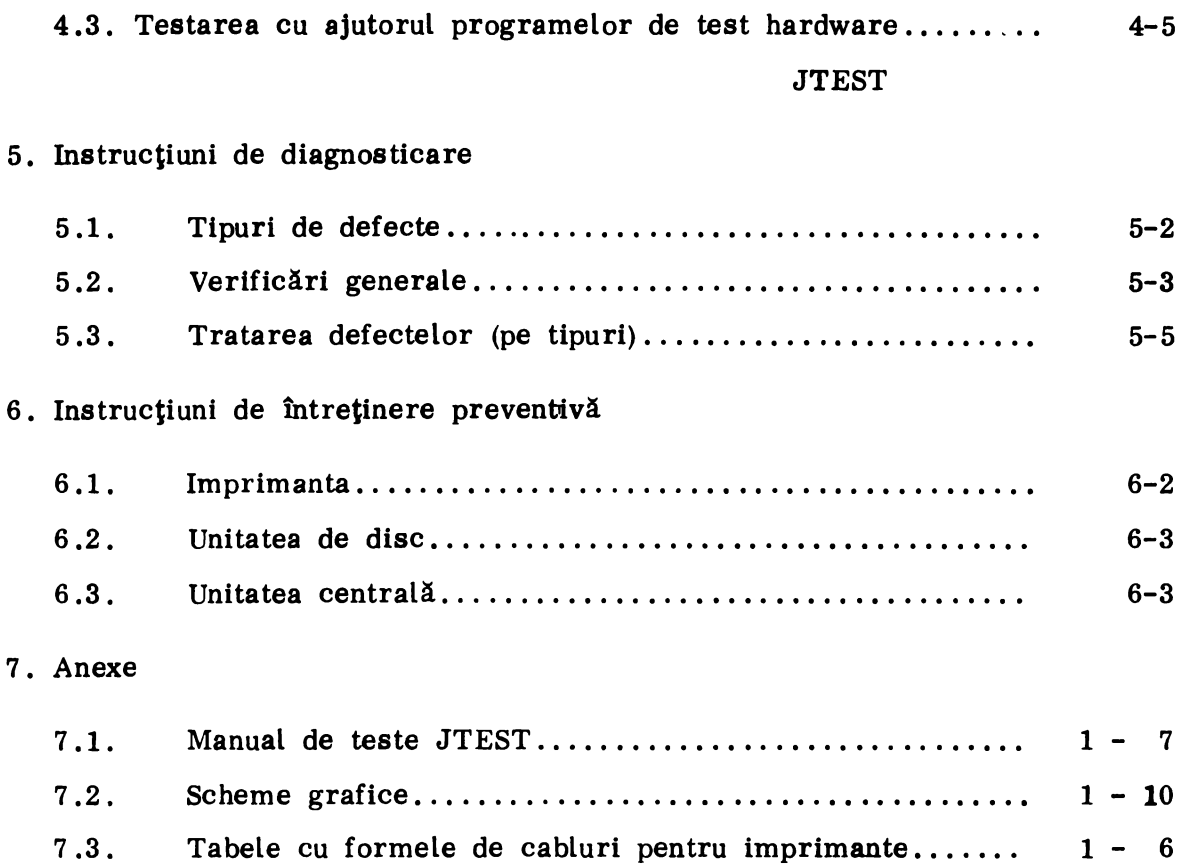

# Capitolul 1

### PREZENTARE

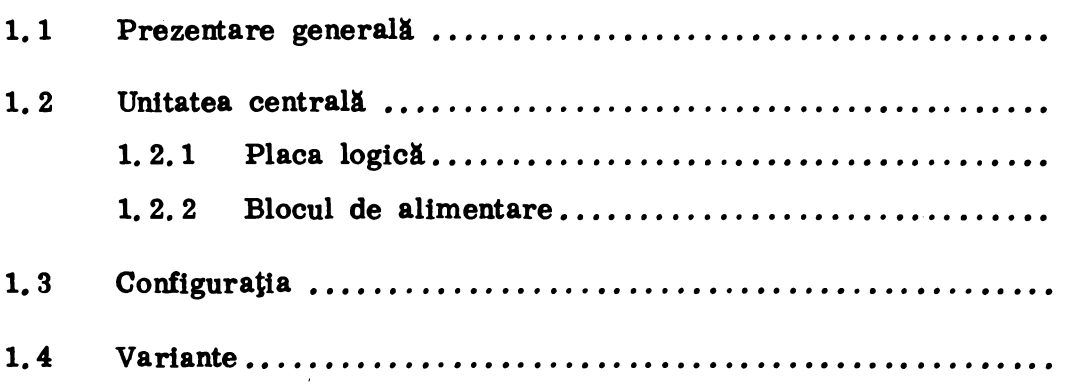

#### 1.1 Prezentare generală

TPD "JUNIOR" este un microcalculator de 8 biţi, de uz general, implementat pe o singură plachetă logică, folosind, în principal, circuite integrate din familia Zilog şi Intel.

Producătorul este IEPER - București.

Din punct de vedere constructiv, echipamentul are o structură modulară, fiind compus din 4 (opțional 5) module funcționale distincte :

- bloc logic și de alimentare - unitatea centrală (UC)

- tastatură

- monitor TV (MU-31) - display

- unitate de disc flexibil (pot fi maximum 4 unități, numerotate 0, 1,

2 şi 3)

- imprimantă (opțional)

O schemă bloc simplificată a interconectării modulelor funcționale este dată în figura 1.1.

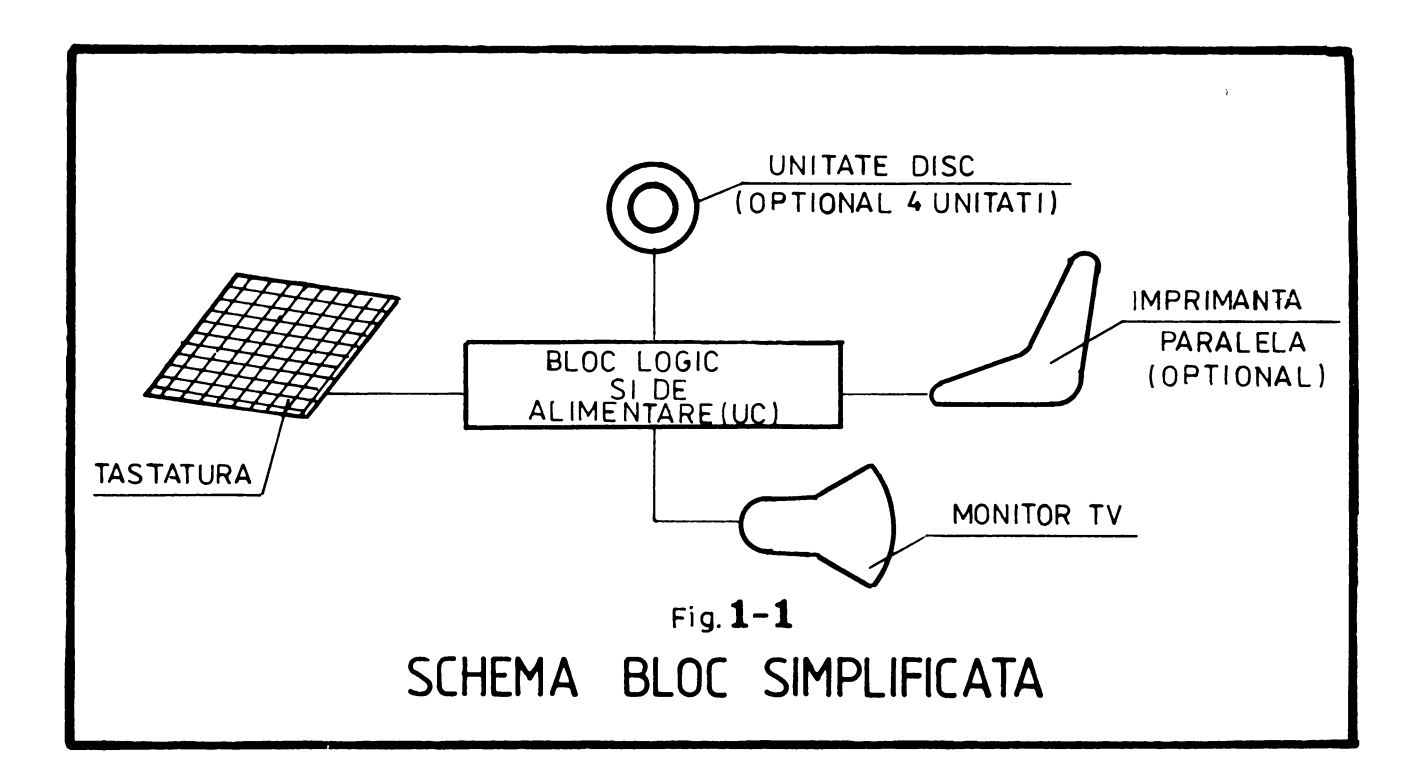

#### 1.2 Descrierea unității centrale (UC)

1. 2.1 Descrierea plăcii logice

Microcalculatorul TPD "JUNIOR" este implementat pe o **singura** plachetă logică, realizată în tehnologie dublu strat.

Placheta (vezi Anexa 2, fig. 1) este prevăzută cu doi conectori a cîte 52 de pini pentru fundul de sertar, pe ea fiind montaţi şi conectorii pentru

- unitatea de disc (DISK)
- display (CRT)
- cele două canale de comunicație serială (SIOA și SIOB)
- tastatură (KEYBOARD)
- imprimantă (PRINT)

In partea dinspre conectorul B (vezi Anexa 2, fig. 2) este inscriptionată revizia plăcii și seria acesteia.

Pentru localizarea unui circuit integrat figurat în schema logică (exemplul din fig. 2 se referă la amplasamentul circuitului integrat din  $4$  D), se procedează astfel :

- se identifică pe linie litera și pe coloană cifra corespunzătoare circuitului căutat. La intersecția liniei și coloanei determinate se va găsi amplasamentul pe placă al acestui circuit.

1. 2, 2 Blocul de alimentare

Blocul de alimentare este format dintr-un transformator ( A ) şi patru **surse** stabilizate ( B ).

A. Transformatorul furnizează în secundar următoarele tensiuni alternative

- 25 V
- 12 V
- $24 \text{ V}$

Măsurarea acestor tensiuni se ,poate face în conectorul existent pe placa sursă, tensiunile regăsindu-se pe pinii conectorului CN 1 (vezi Anexa 2, fig. 3)

B. Cele patru surse stabilizate debitează următoarele tensiuni :

 $-$  +5 V /  $\prime$  A  $-$  -5 V  $/$  0,05 A  $-$  +12 V / 0,5 A  $-12$  V / 0,2 A

Toate sursele sînt protejate la supracurent sau scurtcircuit iar sursa de  $+5$  V este protejată la supratensiune.

Sursa de +5 V este o sursă în comutație, celelalte fiind de construcție clasică.

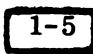

#### 1.3 Configuraţia

ţie TPD "JUNIOR" este livrat și poate lucra în următoarea configura-

> - unitate centrală - display (MU 31) - tastatură - unitate de **disc** flexibil (UDF 102 A ; UDF 102 B ; UDF 201 A ; UDF 201 B ) - imprimantă (Robotron SD 1152; SD 1156; SD 1157; SCAMP 9334 ; SCAMP 9335 ; DZM 180 ; D 180 ; K 6311 )

#### 1. 4 Variante

Variantele constructive întîlnite sînt: 2. 4; 2. 5; 2. 6; 2. 6m .

 $1 - 6$ 

Caracteristicile acestor variante sînt prezentate în tabelul de mai jos:

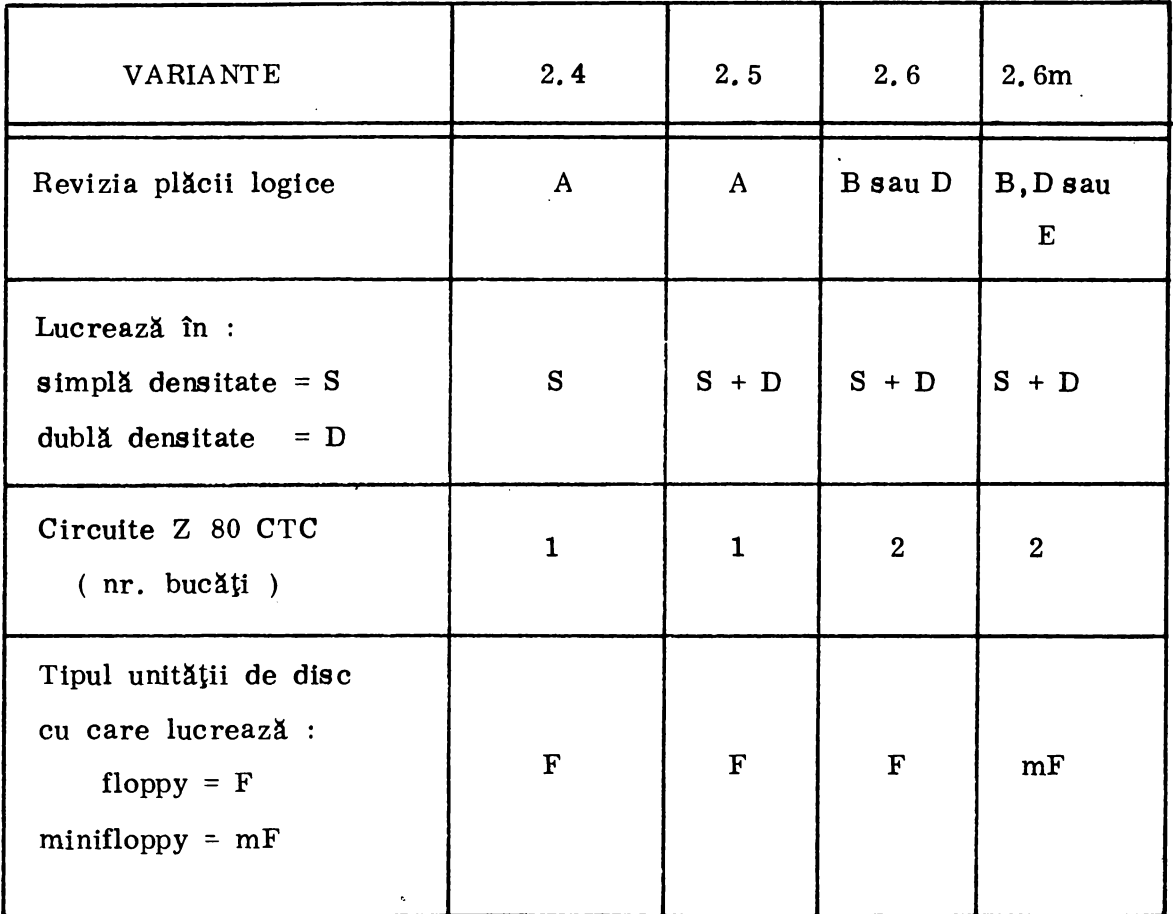

Exemplu

TPD "JUNIOR", varianta 2.5, este implementat pe o placă tip revizie A ; înscrierea informațiilor pe dischetă se poate face și în simplă și în dublă densitate ; pe placa logică există un singur circuit Z 80 CTC ; unitatea de disc cu care lucrează este de tip floppy.

# Capitolul 2

### INSTRUCTIUNI DE INSTALARE

## pagina

 $\bullet$  .

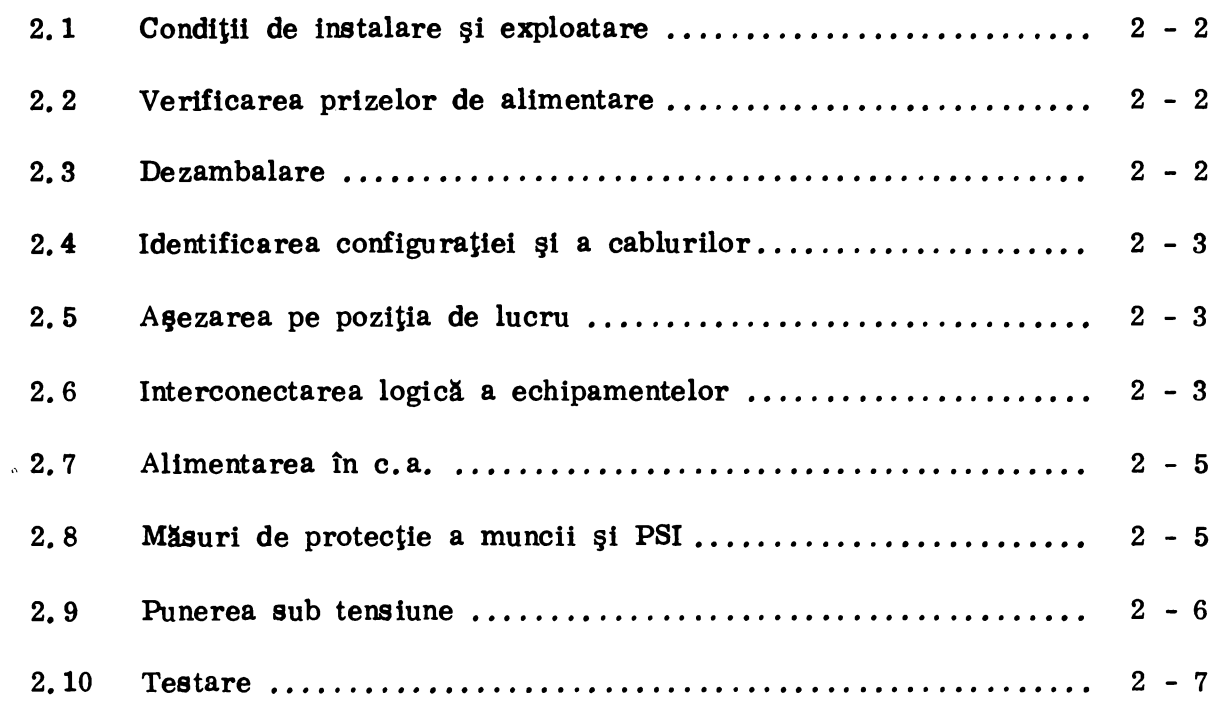

 $\label{eq:lambda} \lambda_{\rm{c}} = \frac{1}{\sqrt{2\pi}}\sum_{i=1}^{N} \frac{1}{\sqrt{2\pi}} \sum_{i=1}^{N} \frac{1}{\sqrt{2\pi}} \sum_{i=1}^{N} \frac{1}{\sqrt{2\pi}} \sum_{i=1}^{N} \frac{1}{\sqrt{2\pi}} \sum_{i=1}^{N} \frac{1}{\sqrt{2\pi}} \sum_{i=1}^{N} \frac{1}{\sqrt{2\pi}} \sum_{i=1}^{N} \frac{1}{\sqrt{2\pi}} \sum_{i=1}^{N} \frac{1}{\sqrt{2\pi}} \sum_{i=1}^{N} \frac{1}{\$  $\label{eq:2} \frac{1}{2} \sum_{i=1}^n \frac{1}{2} \sum_{j=1}^n \frac{1}{2} \sum_{j=1}^n \frac{1}{2} \sum_{j=1}^n \frac{1}{2} \sum_{j=1}^n \frac{1}{2} \sum_{j=1}^n \frac{1}{2} \sum_{j=1}^n \frac{1}{2} \sum_{j=1}^n \frac{1}{2} \sum_{j=1}^n \frac{1}{2} \sum_{j=1}^n \frac{1}{2} \sum_{j=1}^n \frac{1}{2} \sum_{j=1}^n \frac{1}{2} \sum_{j=1}^n \frac{1}{$ 

 $\label{eq:1.1} \nabla \mathbf{y} = \nabla \mathbf{y} + \nabla \mathbf{y}$ 

2. INSTRUCTIUNI DE INSTALARE

La instalarea echipamentului TPD "JUNIOR", este obligatorie parcurgerea, în ordine, etapelor din acest capitol. Instalarea se va face în prezenta reprezentantului beneficiarului.

2. 1 Verificarea condiţiilor de instalare şi exploatare impuse de furnizor

Acestea sînt :

- 1. Temperatura  $+5 +35^{\circ}C$
- 2. Umiditate relativă  $65\%$  la  $20^{\circ}$ C fără condensare

#### 2. 2 Verificarea prizelor de alimentare în c. a.

- tensiunea de alimentare : 220 V ;  $+10\%$   $-15\%$
- $-$  frecvența rețelei : 50 Hz ;  $+$  1 Hz
- prizele rețelei la care se conectează elementele configurației să fie. numai de tip SHUKO cu împămîntarea executată corect.

#### 2. 3 Dezambalare

- se scot din cutii elementele configuraţiei şi cablurile
- se verifică cu documentele însoțitoare existența tuturor pozițiilor
- se verifică integritatea echipamentelor (eventuale lipsuri, deteriorări...)
- se verifică existența documentației complete :
	- carte tehnică
	- scheme electrice
	- sistem de operare CP/M
	- certificat de calitate

#### 2 .4 Identificarea configuraţiei şi a cablurilor

Identificarea configuraţiei se face urmărindu-se explicaţiile de la capitolul 1.3.

Desenele cablurilor **se** găsesc în **anexa** 2, figurile nr.: 4. 5 .6.

#### 2 .5 Aşezarea pe poziţia de lucru

Este preferabilă aşezarea întregii configuraţii pe aceeaşi masă,urmărindu-se ca tastatura, UC-ul, display-ul şi unităţile de disc să fie cît mai la îndemînă.

Se va evita așezarea echipamentului lîngă surse de căldură sau surse de paraziți (motoare, generatoare...).

- 2. 6. Interconectarea logică a echipamentelor. Traseul masei **logice** a sistemului
	- DEFINITIE **Masa** logică este potenţialul de referinţă al tuturor tensiunilor furnizate de sursele de alimentare ale elementelor configuraţiei.

**Masa** logică este izolată electric de masa mecanică (vezi punctul  $2.7$ ).

**Masa** Logică, sau potenţialul de referinţă, creeată în sursa de alimentare a UC "JUNIOR", se regăseşte în conectorii de ieşire după cum urmează:

- Conectorul PRINTER La pinii 14 şi 15 (vezi Anexa 2, nr. 1 ) figura
- Conectorul KEYBOARD La pinul 7 (vezi Anexa 2, fig. nr. 1 )
- Conectorul DISK **la** toţi pinii impari 1, 3, 5, 7 . . . . . (vezi Anexa 2, figura nr. 1 )

- Conectorul CRT - la blindajul cablului coaxial (fig. 2 ,6 .1 )

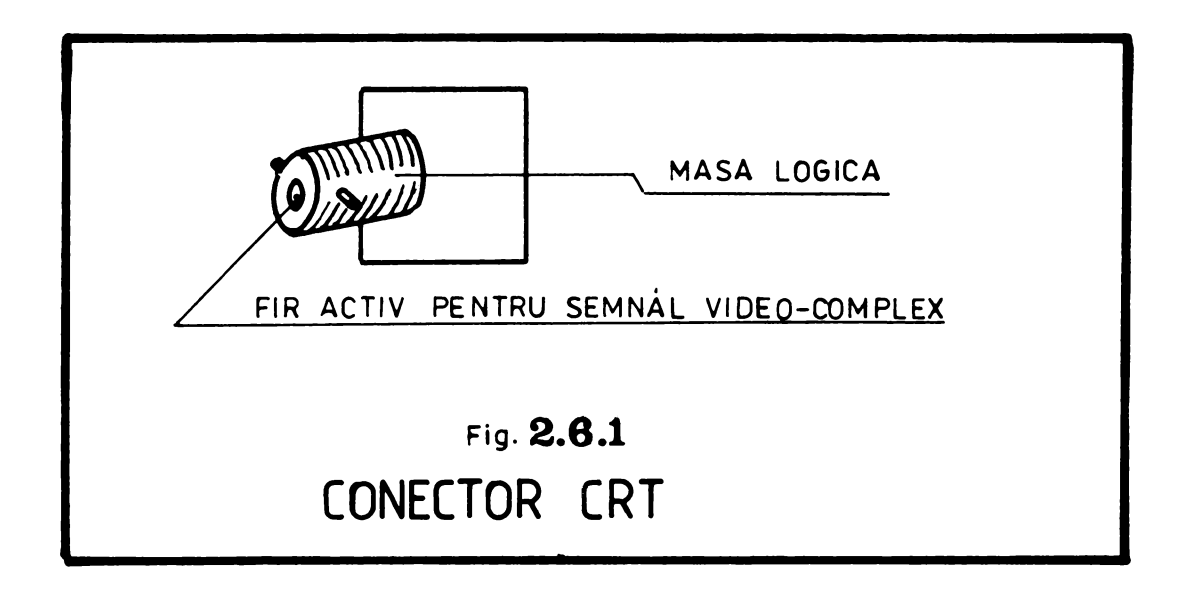

De la conectori, prin cablurile logice de conexiune, masa logică se transmite la periferice, astfel ca aceasta să fie UNICA pentru întregul sistem.

1n caz contrar apare pericolul deteriorării interfeţelor !

ATENTIE ! Inainte de interconectare, se verifică continuitatea firului de masă logică. Se foloseşte ohmmetrul, măsurînd rezistenţă nulă între masa logică a conectorului CRT şi pinii de masă specificaţi anterior, ai celorlalţi conectori.

După verificare se trece la cuplarea prin intermediul cablurilor logice specifice a :

- tastaturii
- display-ului
- unităţilor de disc
- imprimantei

2. 7 Alimentarea în c .a.

Elementele configurației se alimentează numai de la prize de tip SHUKO.

In cazul în care pentru alimentare este necesară folosirea prelungitoarelor, acestea trebuie să fie dotate cu ștechere și prize tip SHUKO.

#### 2. 8 Măsuri de protecţie a muncii şi PSI

Masa mecanică de protecție la electrocutare este asigurată prin legarea carcasei la nulul prizei SHUKO. Se verifică cu ohmmetrul pentru fiecare componentă a configurației, măsurîndu-se rezistență nulă între carcasele echipamentelor şi nulul ştecherului SHUKO.

ATENTIE !

Masele logice și mecanice trebuie să fie izolate electric între ele.

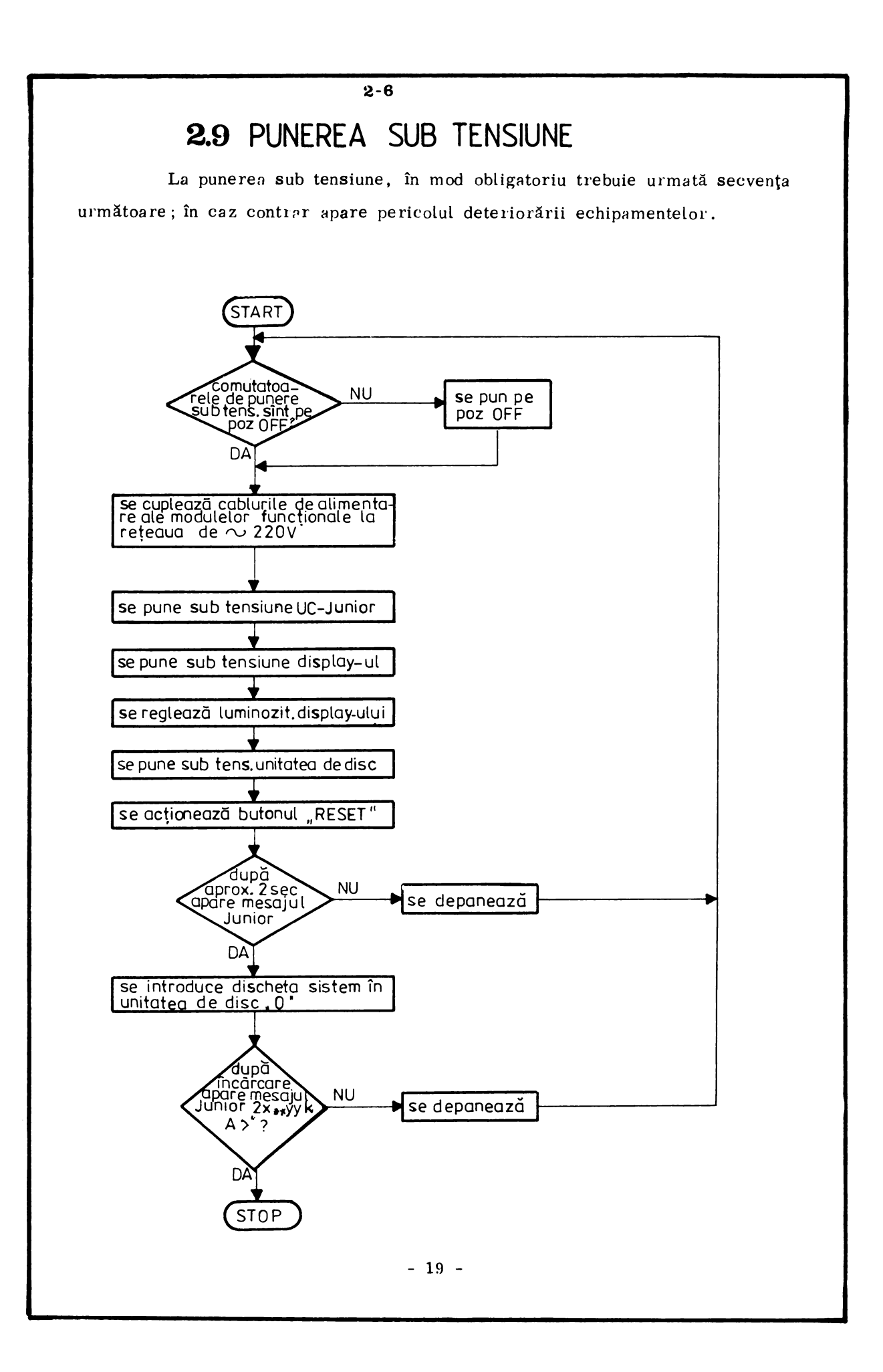

## Pentru secventa de scoatere de sub tensiune se respectă aceleaşi etape, însă în ordine inversă !

 $2 - 7$ 

După încărcarea de pe dischetă a sistemului CP/M, pe ecran apare mesajul :

JUNIOR  $2X^{\star\star}$  $A >$ YYK CP/M vers  $2.2$ <sup>\*\*</sup>

unde:  $X = \text{variant}$  sistemului de operare

Y Y = **dimensiunea** în kocteţi a memoriei disponibile

Dacă încărcarea sistemului de operare CP/M nu a fost făcută corect se activează semnalul sonor, iar pe ecranul display-ului apare unul **(sau mai** multe) din mesajele de eroare următoare :

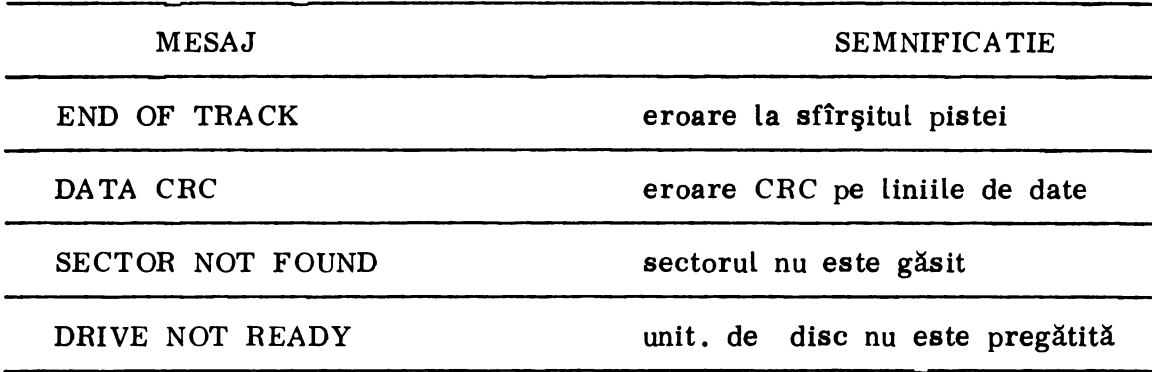

Dacă discheta sistem nu conține sistemul de operare (sau conține un alt sistem, incompatibil cu **varianta** "JUNIOR"-ului pe care se face încărcarea), pe ecranul display-ului apare mesajul :

#### WRONG SYSTEM DISK, TRY ANOTHER

în traducere, sistem necorespunzător, încercaţi alt sistem de operare.

2.10 Pentru testarea echipamentului vezi capitolul 4 "Instrucţiuni testare" de

## Capitolul 3

### INSTRUCTIUNI DE OPERARE

CJ

## **pagina**

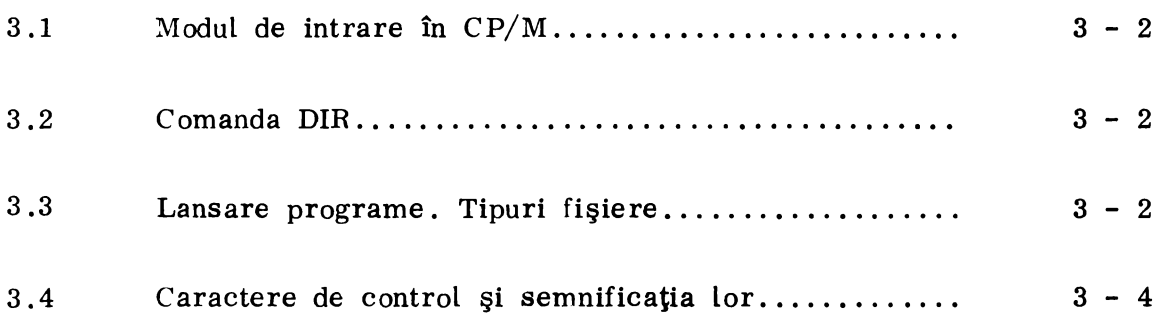

3–2

3 .1 Modul de intrare în CP/M

- se introduce în unitatea de disc discheta **sistem** 

- se tastează litera "L" sau se acţionează butonul "RESET" (pentru variantele 2 .4 şi 2. 5 se acţionează **tasta** START)

Pe ecranul display-ului apare (la versiunea 2. 6) **mesajul** 

JUNIOR  $2.6$ <sup>\*\*</sup> 59 K CP/M vers  $2.2$ <sup>\*\*</sup> A)

3.2 Comanda DIR

Comanda DIR permite afişarea listei de programe conţinute de discheta sistem.

Pentru aceasta se tastează DIR apoi  $\langle CR \rangle$ .

Pe ecranul display-ului va apare lista de programe (fişiere) disponibile pe dischetă.

3 .3 Lansare programe. Tipuri fişiere

După lansarea comenzii DIR, se poate alege programul (fişierul) dorit.

Lansarea programelor se face functie de tipul acestora. In continuare, vor fi tratate tipurile de programe cu care se lucrează curent.Acestea au atributele: .COM ; .BAS ; .BAS80 ; . TXT ; .DOC ; .MAN .

1. Programele cu atributul ".COM" (ex. JTEST.COM) sînt direct adresabile, ele fiind lansate doar prin tastarea numelui **programului.** 

Exemplu :

Lansarea programului JTEST Se tastează JTEST apoi  $\langle CR \rangle$ 

2. Programele cu atributul ".BAS" şi ".BAS80" se lansează astfel:

a) se încarcă programul "BASIC" sau "BASIC80".

Obs. Programele "BASIC" şi "BASIC80" au atributul .COM şi se lansează ca la punctul 1.

b) după instalarea programului "BASIC" (sau "BASIC80") se va încărca fişierul cu atributul ".BAS" (sau ".BAS80").

EXEMPLU :

Lansarea programului STREK .BAS

- se tastează BASIC apoi  $\langle CR \rangle$ 

- după apariția mesajului OK se tastează :

LOAD"STREK" apoi  $\langle$  CR  $\rangle$ 

- după reapariția mesajului OK se tastează :

RUN apoi (CR)

O altă posibilitate, mai simplă, de Lansare a programelor cu atributul ".BAS", este următoarea :

- se tastează BASIC<sub>, STREK</sub> apoi  $\langle$  CR)

Obs. Notaţia **"L ........ J''** semnifică un caracter de pauză.

3. Programele cu atributul ".TXT", ".DOC" şi ".MAN" texte ce pot fi afişate fie pe display fie pe imprimantă. contin

EXEMPLU :

Incărcarea şi afişarea pe display a programului JTEST .MAN

- se tastează TYPE JTEST.MAN apoi  $\langle$ CR  $\rangle$ .

Obs. Defilarea caracterelor pe ecranul display-ului se face foarte rapid, împiedicînd urmărirea textului. Pentru oprirea defilării caracterelor se mențin apăsate simultan tastele  $\begin{bmatrix} \text{CTR} \\ \text{S} \end{bmatrix}$  si  $\begin{bmatrix} S \\ \text{S} \end{bmatrix}$ 

A TENTIE ! Tasta S se va apăsa numai după apăsarea tastei CTRL. Eliberarea tastei  $|S|$  se va face înaintea eliberării tastei  $|CTRL|$ . In caz contrar se iese din programul de afişare.

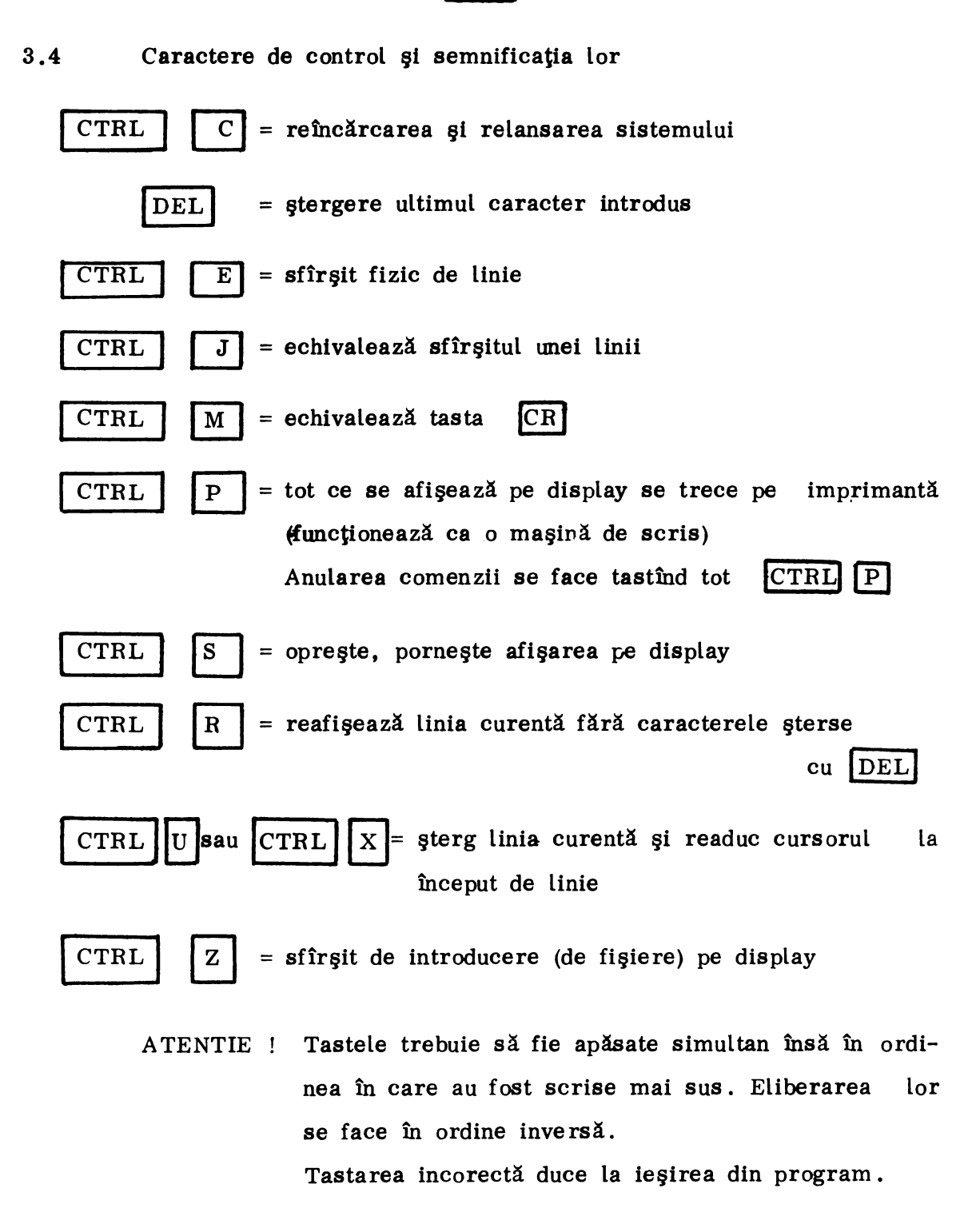

Capitolul 4

## INSTRUCTIUNI DE TESTARE

CJ

pagina

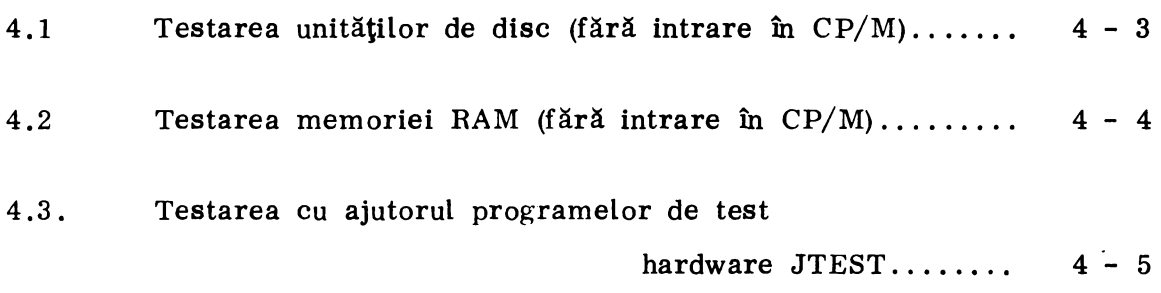

#### **4.** INSTRUCTIUNI DE TESTARE

Testarea echipamentului TPD "JUNIOR" se poate face cu sau fără intrarea în sistemul de operare CP/M.

Fără intrare în CP/M se pot testa

- memoria RAM
- unităţile şi cuplorul de disc

Cu intrare în CP/M, **se** pot folosi pentru testare programele de test hardware JTEST, existente pe dischetă.

# 4.1 TESTAREA UNITATILOR DE DISC SAU A CUPLORULUI DE **DISC**  (fără intrare în CP/M)

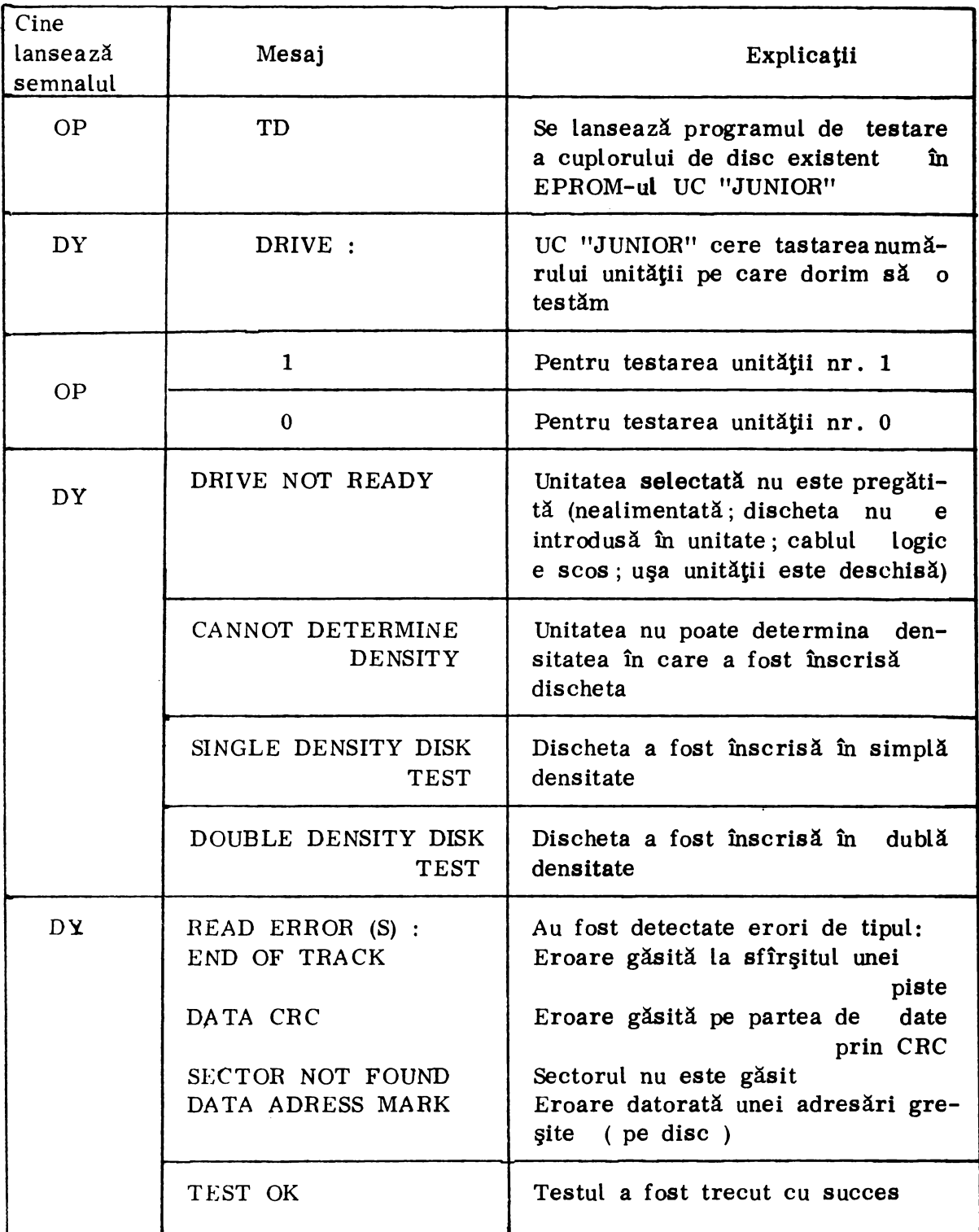

Legendă:

OP = operator

$$
DY = display
$$

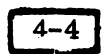

# 4 .2 TESTAREA MEMORIEI RAM (fără intrare în  $CP/M$ )

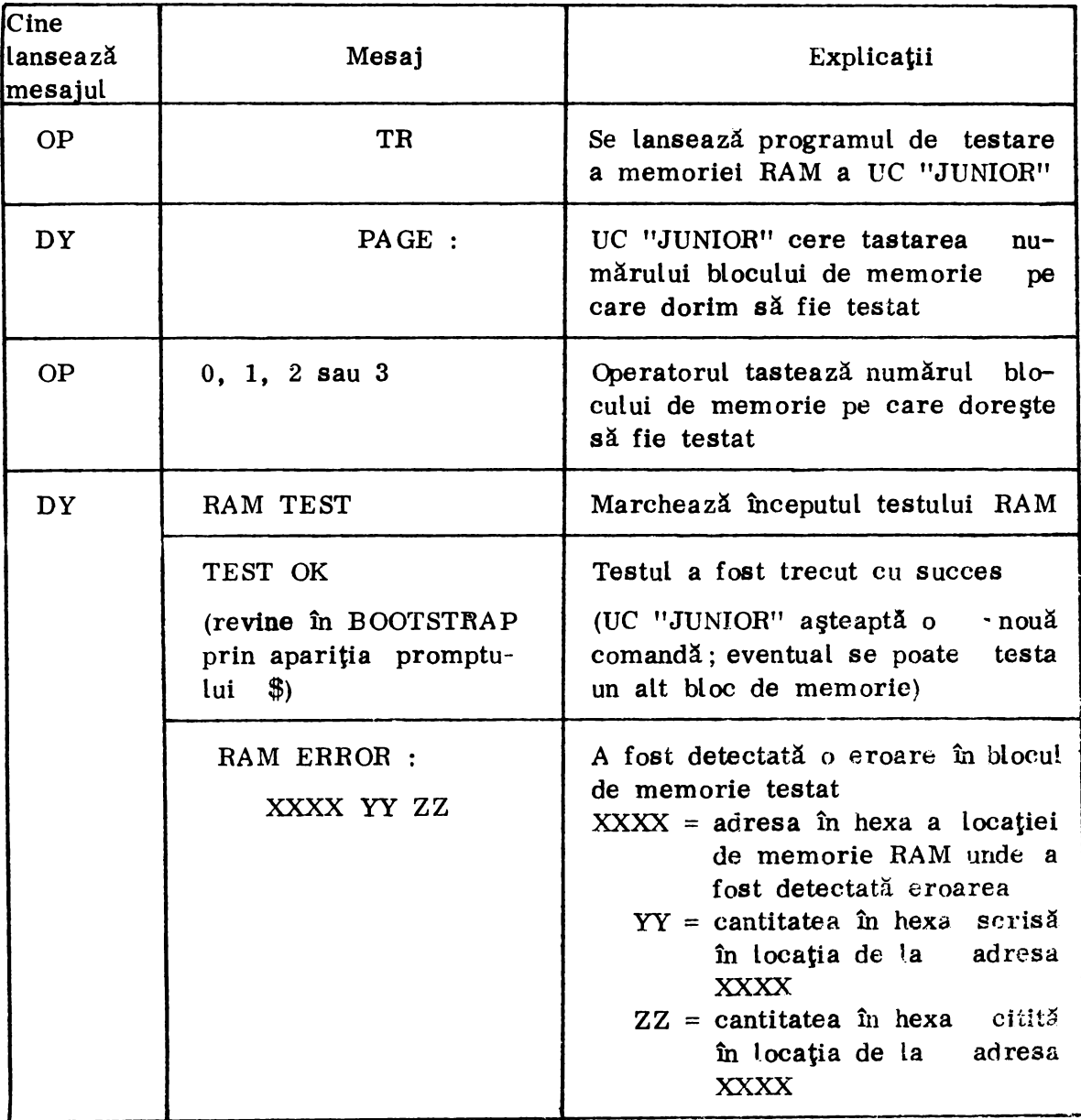

Legendă  $OP = operator$ 

 $DY = display$ 

### 4 .3 Testarea cu ajutorul programelor de test hardware JTEST

Programele de test hardware JTEST se lansează în felul următor:

- a) se verifică existenţa pe dischetă a programului JTEST .COM (vezi capitolul  $3.2$  - Comanda DIR)
- b) se lansează programul JTEST ( vezi capitolul 3 .3 Lansare  $programe$  ...
	- microcalculatorul încarcă programele de test în **memorie** şi le lansează în execuţie, pe display apărînd **lista** programelor de test ce pot fi operate

Modul în care se testează fiecare bloc logic şi interpretarea erorilor ce pot apare se găseşte în manualul de teste hardware existent în anexă.

## Capitolul 5

## INSTRUCTIUNI DE DIAGNOSTICARE

## pagina

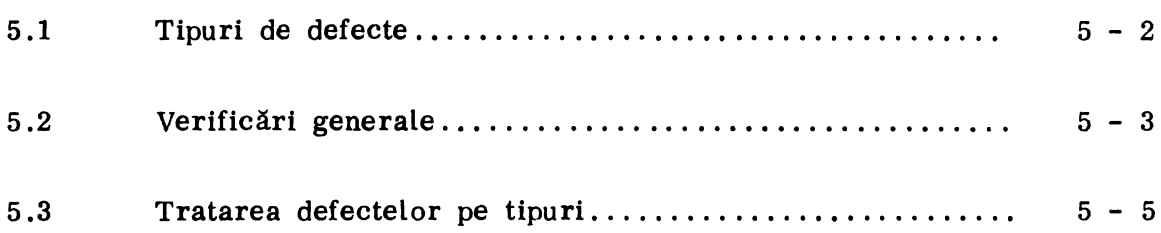
5, 1, Tipuri de defecte

In general, la echipamentul TPD "JUNIOR", pot apare următoarele tipuri de defecte :

- a) nu iniţializează sistemul
- b) nu execută operația  $R/W$  (read/write = citire/scriere) de pe (pe) disc
- c) nu execută operația de scriere la imprimantă
- d) ieşiri aleatoare din program
- e) nu execută transferul de date prin interfaţa serială

#### 5. 2. Verificări

In cazul în care iniţializarea nu este posibilă sau în cazul în care programele de test nu dau informații concludente asupra defecțiunii, se verifică tensiunea de alimentare şi existenta unor eventuale întreruperi sau scurtcircuite :

- 1. Se scoate de sub tensiune echipamentul
- 2. Se demontează capacul (vezi Anexa 2, figura nr. 7)
- 3. Se scoate placheta din fundul de sertar
- 4. Se verifică tensiunile furnizate de blocul de **alimentare** (vezi capitolul 1. 2. 2)
- 5. Se scoate cablul de legătură bloc alimentare-fund sertar şi se verifică dacă nu există scurtcircuite între pinii conectorilor din fundul de sertar
- 6. Se verifică dacă pe plachetă nu există scurtcircuit între traseul de masă logică și traseele de +5V și +12V (placa fiind scoasă din fundul de sertar)

Verificarea se face cu ohmmetrul, pe scara xl Ohm, între pinul 16 (de masă logică), de la una din memoriile dinamice RAM (MMN 4116)şl plnii: 1  $(-5V)$ ; 8  $(+12V)$ ; 9  $(+5V)$ ; vezi fig. 5.2.1.

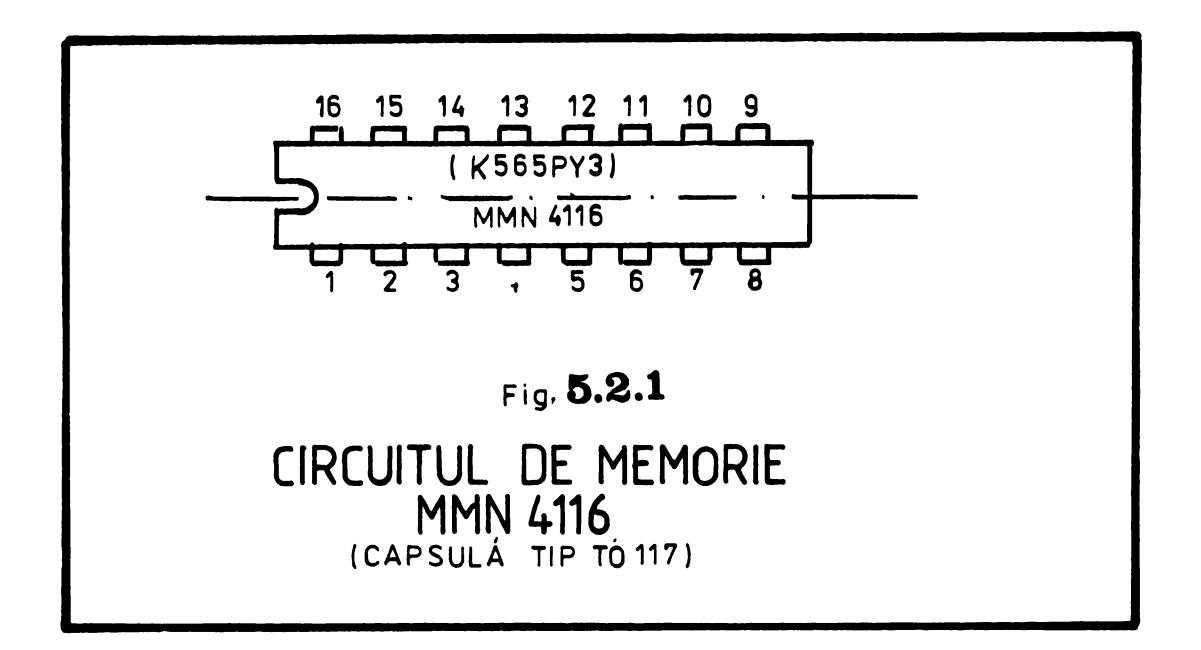

Verificările generale care trebuie făcute în cazul oricărui defect se fac în ordinea prezentată în organigrama 5. 2. 1.

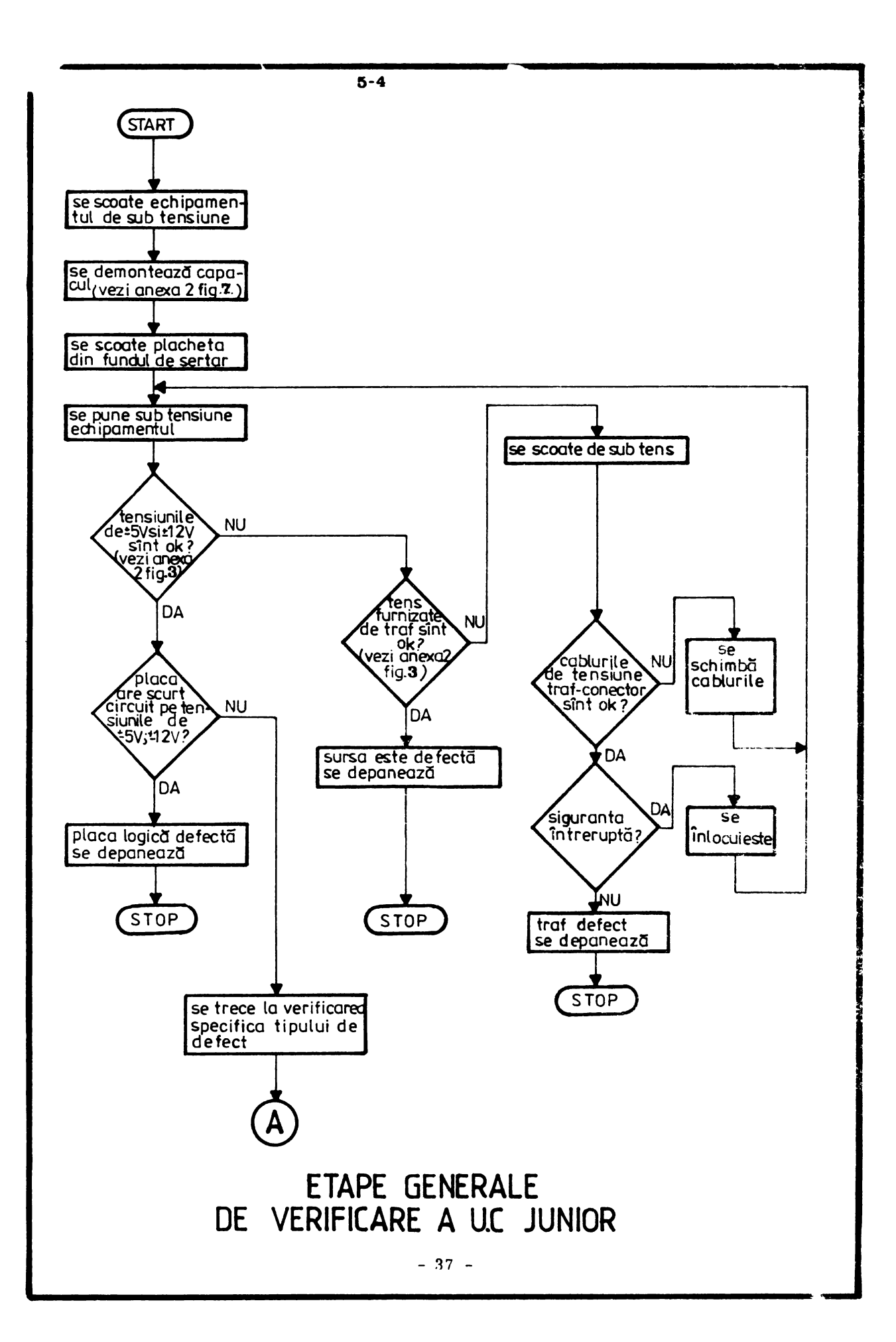

5. 3. Tratarea defectelor (pe tipuri)

Tratarea defectelor va începe în mod obligatoriu cu verificarea ge nerală prezentată la capitolul 5. 2.

Tratarea defectelor :

- a) nu inițializează sistemul
- b) nu execută operaţia R/W de pe (pe) disc
- c) nu execută operația de scriere la imprimantă, se poate urmări pe organigramele 5. 3. 1., 5. 3, 2. respectiv 5. 3. 3.

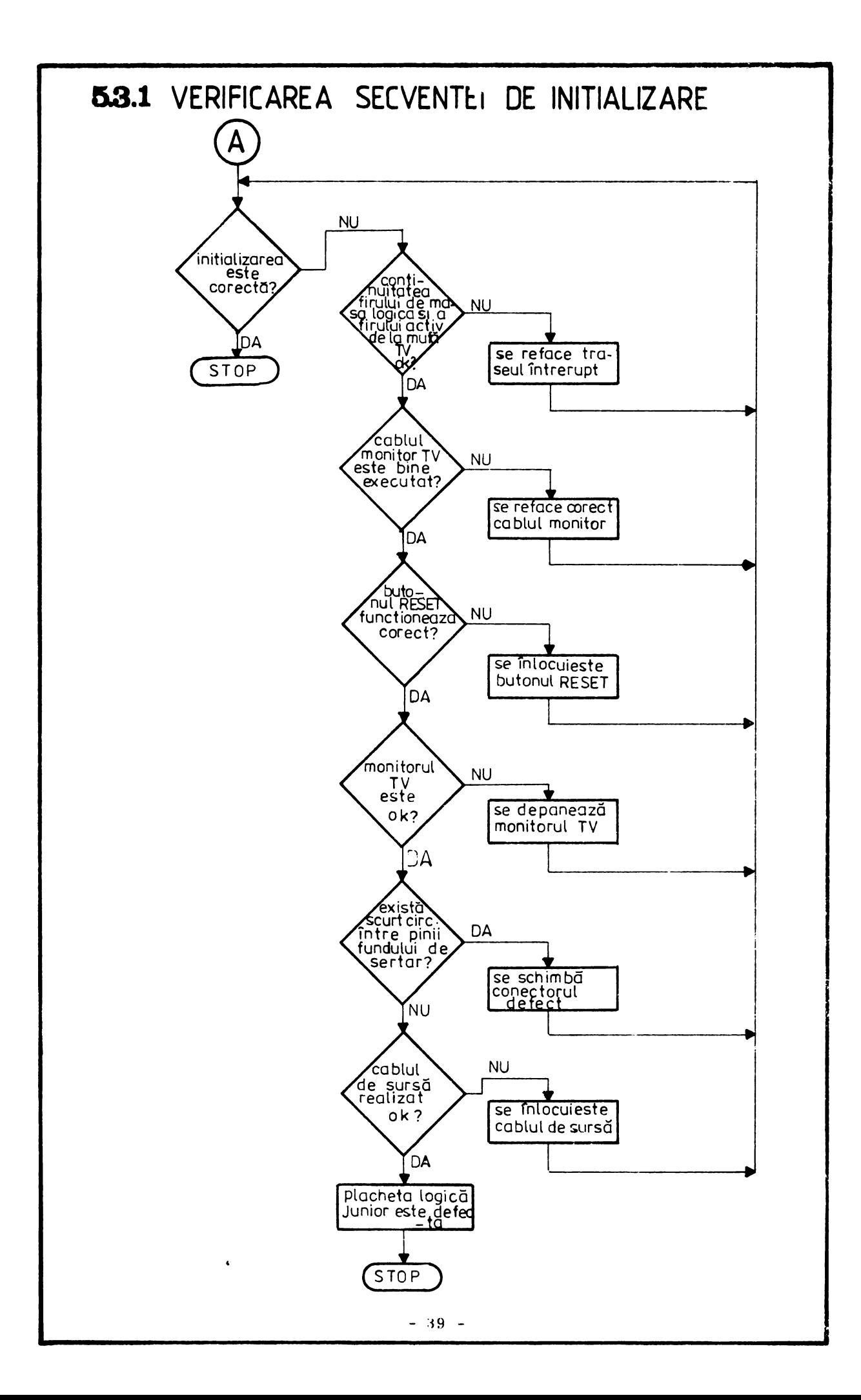

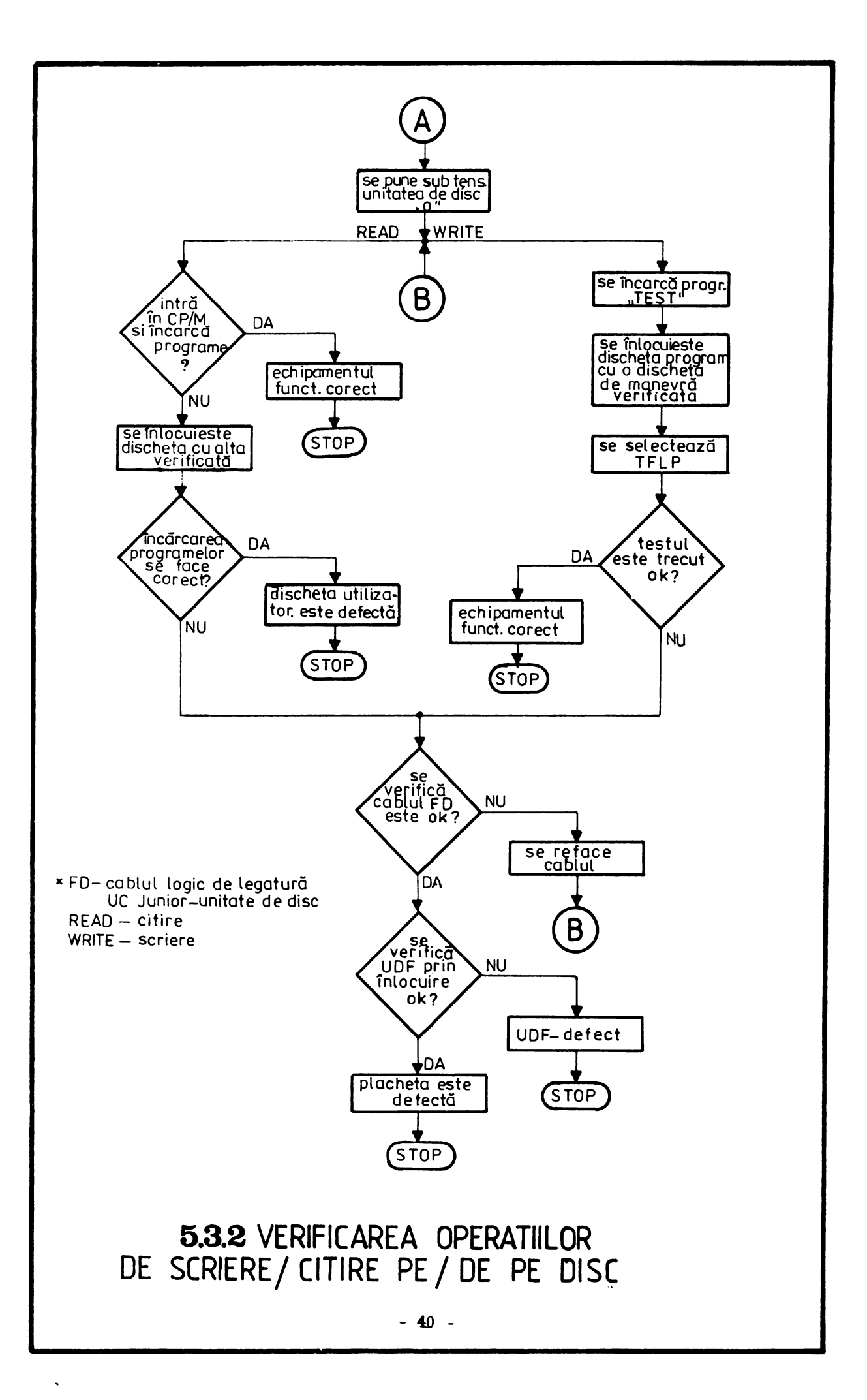

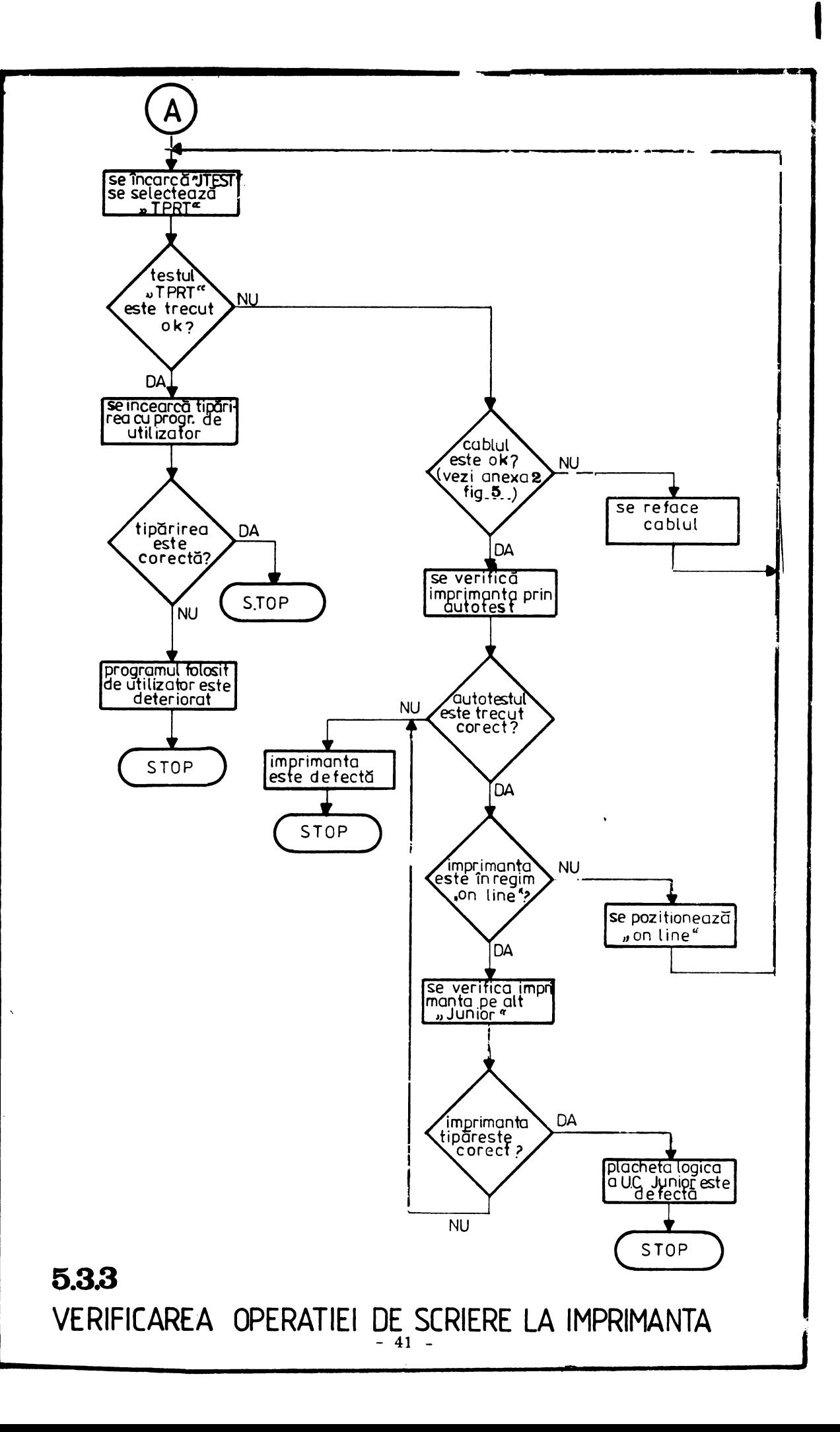

5. 3. 4. Ieşiri aleatoare din program

In acest caz se verifică dacă sînt respectate condițiile de exploatare de la capitolul 2. 1.

Un motiv care duce la acest tip de defect, poate fi variaţia în afara limitelor impuse de producător a tensiunii și frecvenței rețelei de la care este alimentat echipamentul.

O altă cauză poate fi defectarea plăcii logice sau a blocului de alimentare. Depistarea subansamblului defect **se face** prin înlocuire.

5. 3. 2. Nu execută transferul de date prin interfața serială

· In acest caz trebuie verificate

 $\ddot{\phantom{0}}$ 

- cablurile logice de interconectare "JUNIOR" calculator (vezi a $nexa<sub>3</sub>$ )
- plăcile de interfață serială ale calculatorului cu care se efectuează transferul de date
- placa logică a "JUNIOR"-ului (prin înlocuire)

#### CAPITOLUL 6

#### INSTRUCTIUNI DE INTRETINERE PREVENTIVA

D

## pagina 6. 1. Imprimanta . . . . . . . . . . . . . . . . . . . . . . . . . . • . . . . . . . . . . . . . . . . . . 6 - 2 6. 2. Unitatea de disc flexibil .. . . . . . .. . . .. .. .. .. . .. .. .. .. .. .. . 6 - 3 6. 3. Unitatea centrall . . . . . . . . . . . . . . . . . . . . . . . . . . . . . . . . . . . . . • . 6 - 3

Lucrările de întreținere preventivă a<sub>'i</sub> rolul de a menține în stare de perfectă funcţionare funcţiile mecanice şi electrice ale utilajului.

Operaţiile de întreţinere a părţilor mecanice se execută cu utilajele întrerupte de la reţeaua de alimentare.

In acest capitol se vor trata probleme de întreţinere preventivă ge nerale, urmînd ca cele specifice fiecărui tip de utilaj să facă obiectul unor lucrări separate.

6. 1. Imprimanta

#### 6. 1. 1. Operaţii de întreţinere necesare înainte de prima punere sub tensiune

a) se controlează curăţenia imprimantei, ştergîndu-se praful şi eventualele impurităţi

b) se şterge cu o cîrpă moale capul de imprimare

c) se verifică dacă mecanismul de avans al hîrtiei execută ordinele date din butoanele aflate pe acest mecanism

#### 6. 1. 2. Operaţii de întreţinere periodică

a) se vor executa aceleaşi operaţii ca la punctul 6. 1. 1.

b) cu ajutorul unei cîrpe moi se şterg glisierele capului de mare impri-

c) se curăţă cu alcool eventualele depuneri de tuş de pe capul de imprimare

**d) se** suflă aer pentru a curăţa de praf interiorul carcasei

e) se spală cu alcool eventualele pete **de** pe banda tuşată

f) punctele de ungere şi tipul lubrifiantului se vor trata la curs, pen tru fiecare tip de imprimantă

g) se apreciază calitatea imprimării

6.2. Unitatea de disc flexibil

- a) se desface carcasa
- b) se aspiră praful din interior
- c) se verifică dacă ventilatorul nu se încălzește excesiv

d) se șterge cu o cîrpă moale înmuiată în alcool capul de scriere/ citire

e) se șterg elementele optice (fototranzistori, LED-uri)

f) se verifică gradul de deterioare al pîslei de pe pîrghia de apăsare a discului pe cap

ATE NTIE ! Lipsa de curăţire a capului de scriere/citire. a elementelor optice, precum şi deteriorarea sau lipsa pîs lei de pe pîrghia de apăsare a discului pe cap pot duce la anomalii în funcţionare, ajungîndu-se chiar la dete riorarea discului

#### 6. 3. Unitatea centrală

- a) se aspiră praful
- b) se verifică dacă ventilatorul nu se încălzeşte **excesiv**
- c) se verifică starea conectorilor
- d) se verifică tensiunile de alimentare (vezi capitolul 1. 2. 2)
- e) se testează întreaga configuraţie (vezi capitolul 4)

#### $A \quad N \quad E \quad X \quad A \qquad \quad 1$

"JUNIOR"

#### PROGRAME DE TEST

 $\label{eq:1} \frac{1}{\sqrt{2}}\sum_{i=1}^n\frac{1}{\sqrt{2}}\sum_{i=1}^n\frac{1}{\sqrt{2}}\sum_{i=1}^n\frac{1}{\sqrt{2}}\sum_{i=1}^n\frac{1}{\sqrt{2}}\sum_{i=1}^n\frac{1}{\sqrt{2}}\sum_{i=1}^n\frac{1}{\sqrt{2}}\sum_{i=1}^n\frac{1}{\sqrt{2}}\sum_{i=1}^n\frac{1}{\sqrt{2}}\sum_{i=1}^n\frac{1}{\sqrt{2}}\sum_{i=1}^n\frac{1}{\sqrt{2}}\sum_{i=1}^n\frac{1$ 

#### HARDWARE

#### - MANUAL DE UTILIZARE -

#### 1. GENERALITATI

Setul de programe de test hardware "JUNIOR" este destinat punerii în evidenţă a bunei funcţioniri sau a eventualelor defecte ale unui microcalculator "JUNIOR".

D

După punerea sub tensiune a microcalculatorului se așteaptă apariția prompterului, care reprezinti prima indicaţie a funcţionării corecte a aces tuia. După încărcarea sistemului de operare, se instalează și se lansează în execuţie prgramul de test cu ajutorul comenzii :

#### $A >$  JTEST  $\langle CR \rangle$

După lansarea în execuţie a programului, pe ecran va apare mesajul :

#### TESTE HARDWARE junior

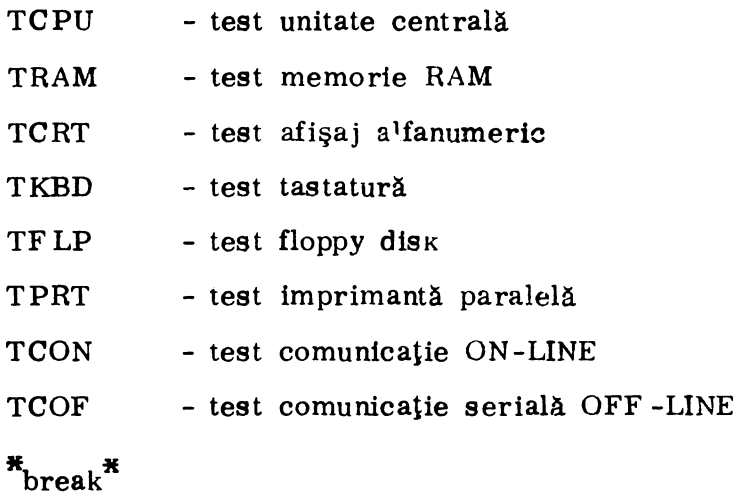

Microcalculatorul "junior" testat este considerat a fi în perfectă sta-

re de funcționare din punct de vedere hardware în condițiile trecerii cu succes a tuturor testelor și anume :

1. TCPU - testează unitatea centrală. ln condiţiile trecerii tuturor subtestelor încheiate cu apariţia mesajului Test OK, aceasta este funcţională.

2. TRAM - testează memoria RAM. Dacă trecerea tuturor subtestelor pe întreaga zonă de memorie liberă se încheie cu mesajul Test OK, este perfect funcţională. aceasta

### $\overline{2}$

3. TCRT - pune în evidenţă funcţionarea cuplorului de display şi a monitorului. Dacă tot setul de caractere ASCII este corect reprezentat în diferite atribute (Clipitor, Subliniat, Video invers, Intensificat) și dacă imaginea nu prezintă deformări sau defocalizări supărătoare, partea de afișare functionează corect.

4. TKBD - testează cuplorul de tastatură și tastatura propriu-zisă. În condițiile în care caracterul tastat corespunde cu cel afișat, la o singură apă**sare a** unei taste fiind afişat doar un singur caracter (nu apar dublate), ansamblul funcționează corect. caractere

5. TF LP - pune în evidență buna funcționare a cuplorului de disc flexibil, unitatea de disc și discul propriu-zis. Pentru a avea o indicație obiectivă asupra funcționării microcalculatorului, testul se execută pe un număr de minimum 40 de piste (28H) doar cu dischete care nu au un grad ridicat de uzură (nu au fost înscrise de mai mult de 20 de ori). Se consideră testul trecut cu succes dacă raportul dintre numărul sectoarelor scrise-citite eronat (indicat prin mesajul Nr. de erori) și numărul de sectoare testate nu este mai mare de 1:100. Pentru un disc întreg (2000 sectoare) numărul maxim de erori admis este de 20.

6. TPRT - testează ansamblul cuplor imprimantă și imprimanta propriu-zisă. In cazul în care apare lista la imprimantă de 10 ori întreg setul de caractere ASCII și un mesaj (par. 2.6), ansamblul funcționează normal.

7. TCON - testează căile de comunicație în regim asincron punînd în evidență funcționarea cuplorului de comunicație serială în regim ON-LINE. Testul este trecut cu succes în momentul apariţiei mesajului Test OK.

8. TCOF - pune în evidență buna funcționare a căilor de comunicație în regim OFF-LINE. Apariția mesajului Test OK indică o bună funcționare a interfeţei seriale.

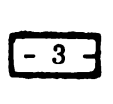

#### 2. UfILIZAREA TESTE LOR HARDWARE

După apariția mesajului  $\frac{*}{b}$ reak\* operatorul poate declanșa rularea unuia din cele 8 teste hardware tastînd numele testului urmat de  $C$ R $>$ 

Dacă numele testului a fost indicat greșit, pe ecran apare mesajul :

Selecție ilegală  $*_{\text{break}}*$ 

şi operatorul poate relua selecţia testului.

Testele hardware cuprind la rîndul lor subteste specifice ce pot fi selectate de operator. Astfel, de fiecare dată la apariția mesajului  $*$  break\* operatorul poate opta pentru :

- revenirea în bucla principală de selecție prin apăsarea tastei  $E \leq CR$  (pe ecran apare mesajul pct. 1);

- continuarea sau reluarea subtestului curent prin apăsarea tastei  $C < CR$   $>$ ;

- reluarea testului curent prin apăsarea tastei T  $\langle CR \rangle$ 

Testele hardware nu sînt o metodă de depanare. Ele sînt teste finale ce pun în evidență buna funcționare sau defectele structurii hardware a mic roc alculatorulu i.

2, 1, Utilizarea testului TCPU **(test** unitate centralii)

Testul TCPU pune în evidență buna funcționare sau defectele unității centrale (microprocesorul, logicii DMA şi întreruperii precum şi a ceasului de timp real).

După selecția testului pe ecran apare mesajul :

Test UNITATE CENTRALA  $*$ <sub>break</sub> $*$ 

Prin acționarea tastei T  $\langle CR \rangle$  operatorul declanșează execuția automată a subtestelor :

 $-TMPS$  = test microprocesor

- $-TDMA = test DMA$
- $-TTIM = test ceas de timp real.$

Trecerea cu succes a fiecăruia din subtestele componente ale testului TCPU este marcată de apariţia mesajului :

```
Test OK 
*_{\text{break}}
```
2. 2. Utilizarea testului TRAM (test memorie RAM)

Testul TRAM pune în evidență buna funcționare sau defectele memoriei RAM.

După selecţia testului, pe ecran va apare mesajul Test MEMORIE RAM

 $*_{\text{break}}$ 

Prin acționarea tastei T <CR > operatorul declanșează execuția automată a subtestelor :

-  $TDT = test$  date

 $-TIA = test$  adrese inferioare

 $-$  THA = test adrese superioare

 $-TPT = test$  sablon

după ce în prealabil a răspuns mesajului :

Test între adresle (max. **KXKK,FFFF**):

cu limitele zonei de memorie care se doreşte a fi testată.

Trecerea cu succes a fiecăruia din subtestele componente este marcată de apariţia mesajului :

```
Test OK 
*<sub>break</sub>*
```
2. 3. Utilizarea testului TCRT (test cuplor display)

Testul TCRT pune în evidență buna funcționare a cuplorului de display sau a eventualelor defecte ale acestuia.

După selectarea testului, pe ecran va apare o imagine care pune în evidentă posibilităţile de lucru ale cuplorului.

Astfel pe primele rînduri ale paginii apare întreg setul de caractere ASCII ( 96), caractere codate de la 20H - 7F H.

# $-5 -$

In continuarea paginii este reprezentat aetul de caractere cu diverse atribute : Video invers, Clipitor, Subliniat, Intensificat, dîndu-se astfel indicații despre funcționarea corectă a cuplorului, a funcționării tuturor atributelor.

Pentru iesirea din test se va tasta litera  $E < CR >$ , revenindu-se la bucla principală de selecție teste.

2.4. Utilizarea testului TKBD (test tastatură)

Pentru intrarea în testul de tastatură se va tasta TKBD  $\leq$  CR  $>$  a  $\cdot$ părînd mesajul :

Test tastatură

La apăsarea pe oricare din taste, pe ecran va apărea caracterul ASCII corespunzător, dîndu-se astfel posibilitatea detectării unei eventuale nefuncționări a cuplorului sau a tastei pe care s-a apăsat. Din acest test se poate ieși doar tastîndu-se CLEAR, revenindu-se la bucla de teste. selectie

2. 5. Utilizarea testului TF LP (test cuplor şi unitate floppy disk)

Testul pune în evidenţă buna funcţionare sau defectele cuplorului şi unităţii de disk floppy.

După selecția testului, pe ecran apare mesajul :

Test FLOPPY DISK

Selecție unitate  $(0, 1, 2, 3)$ :

Prin tastarea uneia din cifrele 0, 1, 2 sau 3 urmată de  $\langle CR \rangle$  se poate selecta una din cele patru unităţi de disc diferite ce se pot cupla la microcalculator. Tastarea oricărui alt caracter duce la reapariţia mesajului de selecţie, pentru o selecţie corespunzătoare.

In cazul în care unitatea selectată nu este pusă sub tens tune, este defectă sau discul nu este introdus, pe ecran apare mesajul :

UNITATE NEOPERATIONALA

Continuaţi ? (D/N) :

După alimentarea unităţii şi introducerea discului, operatorul va tasta Y  $\langle CR \rangle$  dacă se dorește continuarea testului cu unitatea selectată sau  $E \le CR$  > pentru revenirea la bucla de selecție a unității de disc flexibil.

- 53 -

# $-6-$

Dacă unitatea selectată este pregătită, pe ecran va apare mesajul: Simplă - Dublă densitate  $(S/D)$  :

permițînd selectarea testului în simplă, respectiv dublă densitate.

Tastarea oricărui alt caracter decît  $S < CR$  > sau  $D < CR$  > duce la reapariția mesajului de mai sus. După alegerea modului de lucru, pe ecran apare mesajul

 $*_{\text{break}}$ 

Prin actionarea tastei  $T < CR >$ , operandul declanșează execuția automată a subtestelor TWR (test scriere) şi TRD (test citire). Trecerea cu succes a fiecăruia din subtestele componente este marcată de apariția mesajului :

Test OK  $*_{\text{break}}$ 

2.6. Utilizarea testului TPRT (test cuplor și imprimantă)

Testul pune în evidență funcționarea corectă sau defectuoasă atît a cuplorului de imprimantă cit şi a imprimantei.

După selectarea testului, pe ecran va apare mesajul

Test IMPRIMANTA PARALELA

trecîndu-se apoi automat la execuția testului.

Dacă imprimanta nu este cuplată, nu este pornită sau nu este ON-LINE sau strapurile de recunoaștere din cablu nu sînt făcute corect, pe ecran va apare mesajul :

IMPRIMANTA NEOPERATIONALA  $*_{\text{break}}$ 

Operatorul poate reveni în bucla principală de selecție teste prin tastarea caracterului  $E \leq CR$  > sau poate relua execuția testului TPRT prin tastarea caracterului C  $\langle CR \rangle$  sau T  $\langle CR \rangle$ 

Execuția corectă a testului constă din tipărirea a 10 linii și a unui mesaj, fiecare linie conţinînd setul de caractere ASCII (20H-7FH).

Fiecare linie are caracterul de începat identic cu al doilea caracter de pe linia ce o precede, diagonala mesajului fiind astfel formată din acelaşi caracter.

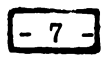

După tipărirea celor 10 linii are loc tipărirea mesajului : THE CRAZY BROWN FOX JUMPS OVER THE LAZY BIG DOG La încheierea tipăririi, pe ecran apare mesajul : Test OK  $*_{\text{break}}$ 

Operatorul poate reveni în bucla principală de selecție teste tastînd caracterul E  $\langle CR \rangle$  sau poate relua testul TPRT tastînd caracterul  $C < CR >$  sau  $T < CR >$ .<br>Tipurile imprimantelor paralele ce se pot cupla sînt : SCAMP-CDC

alfanumerice sau grafic, ROBOTRON R 1152, R 1156, R 1157, K 6311, DZM 180 sau D 180.

### A N E X A 2

D E S E N E

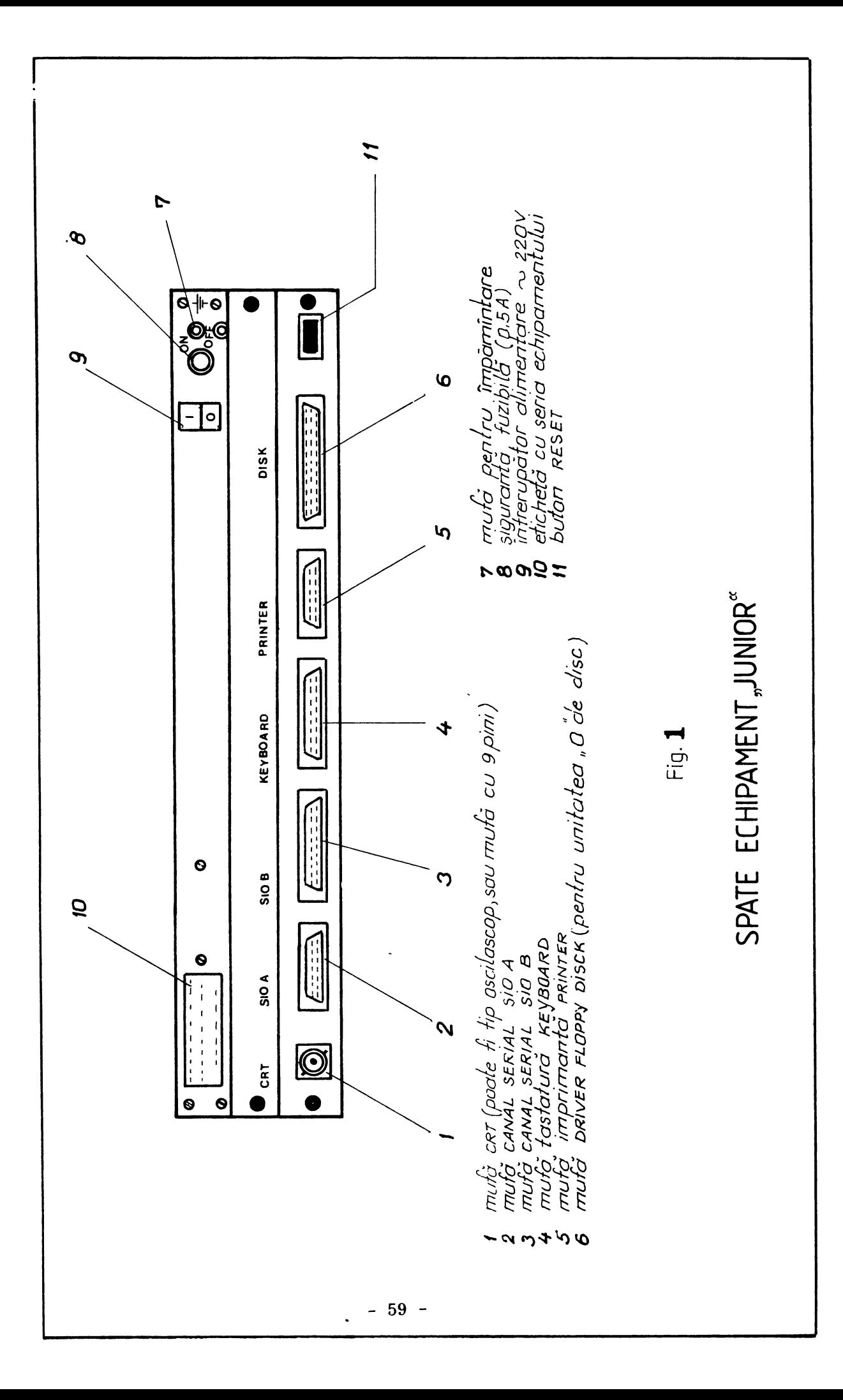

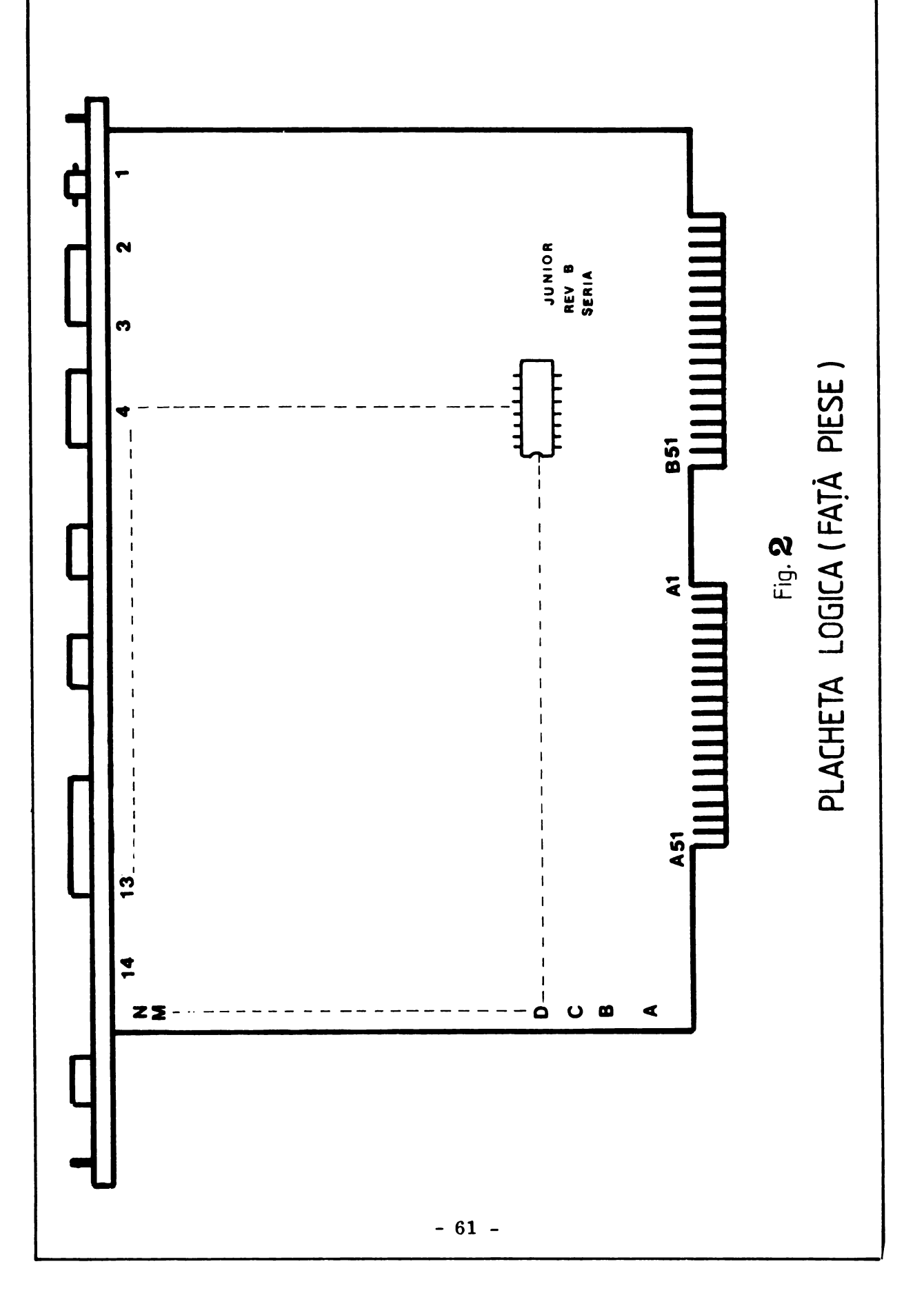

**CONECTOR SURSÀ CN1 (TENSIUNI FURNIZATE DE TRANSFOR-**MATOR)

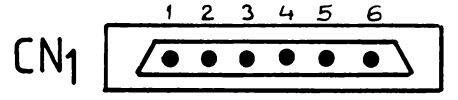

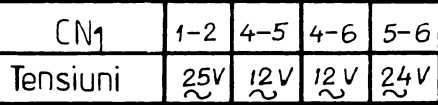

Atentie: Toate tensiunile care se pot mäsura la conectorul CN<sub>1</sub>

**CONECTOR SURSA CN2 (TENSIUNI CONTINUE FURNIZATE DE** SURSE)

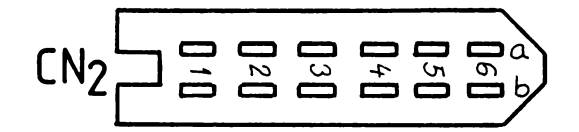

REPARTITI A TENSIUNILOR PE PINII CONECTORULUI CN2

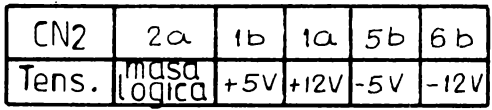

PLACHETA SURSĂ (VEDERE SPATE)

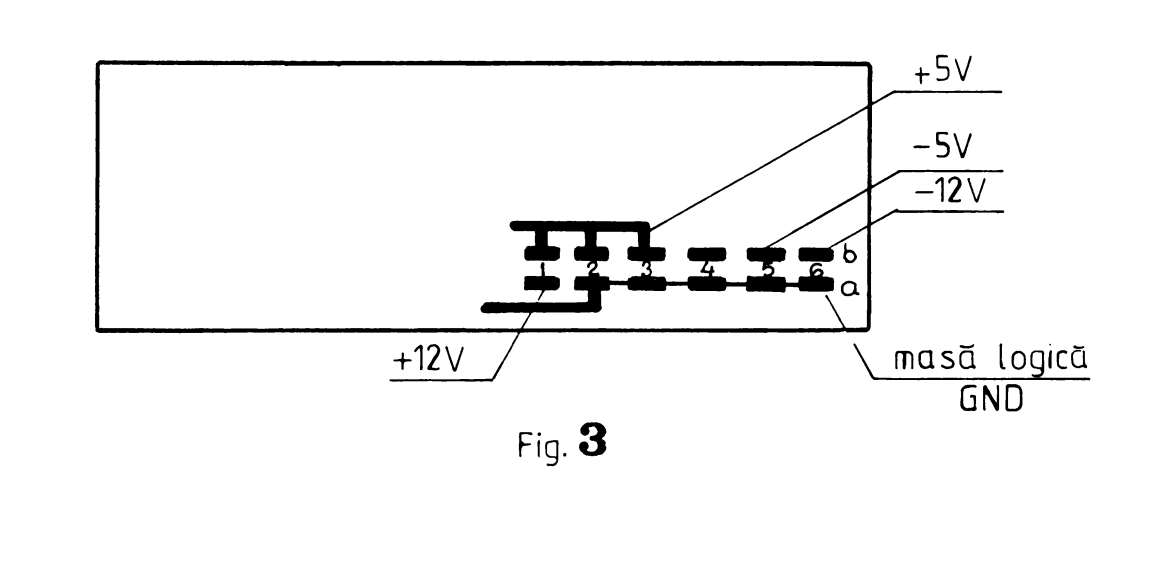

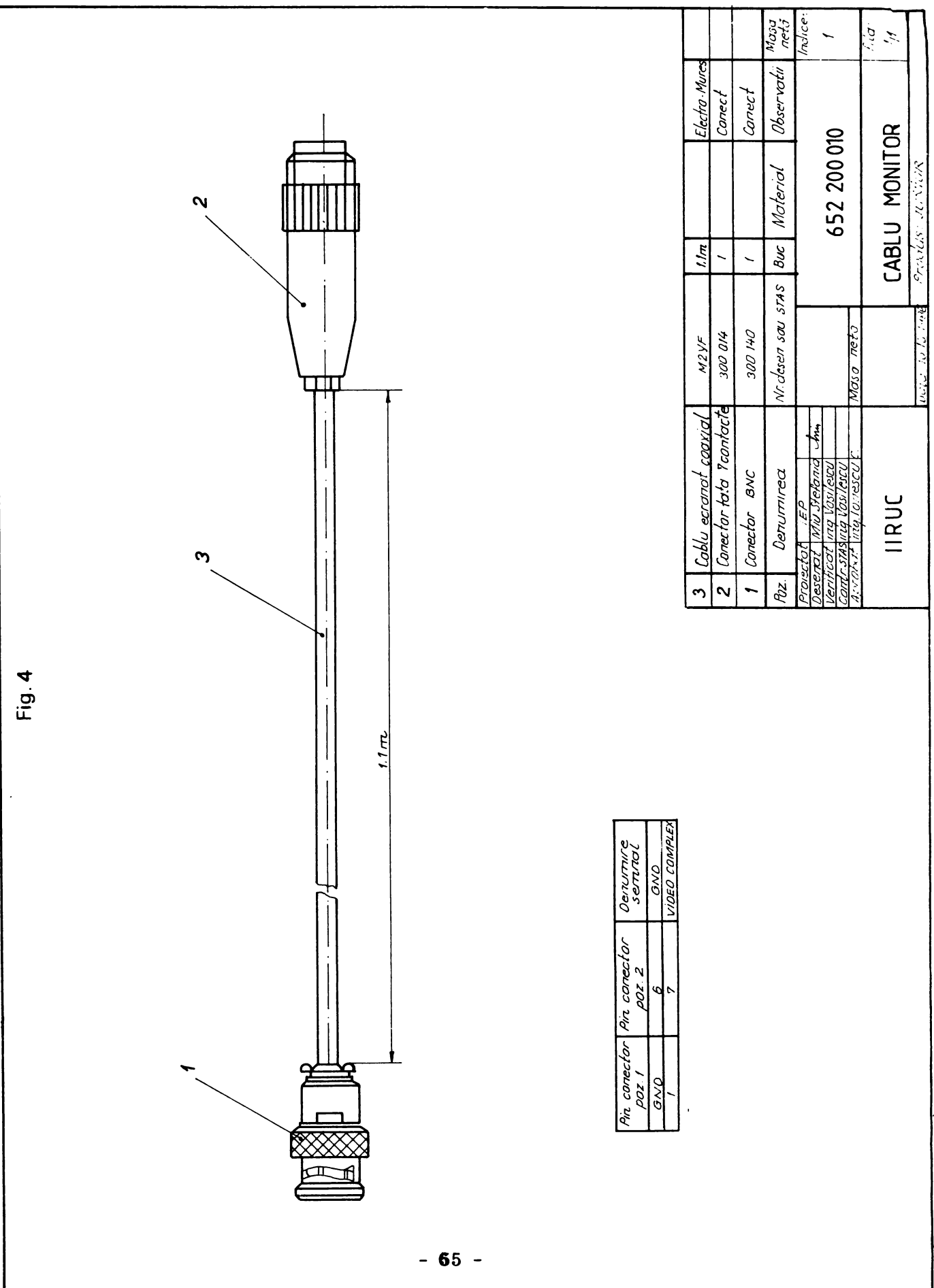

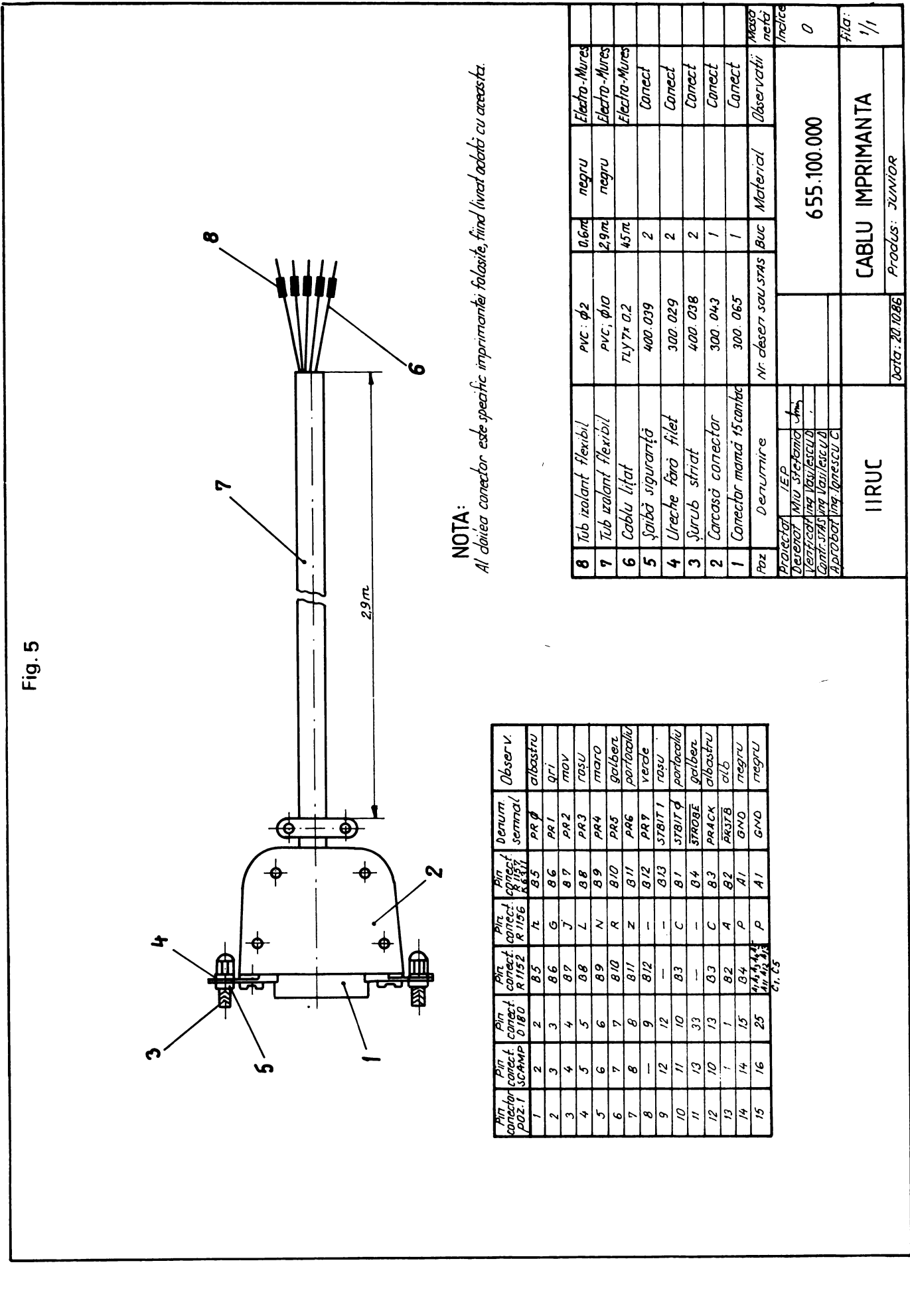

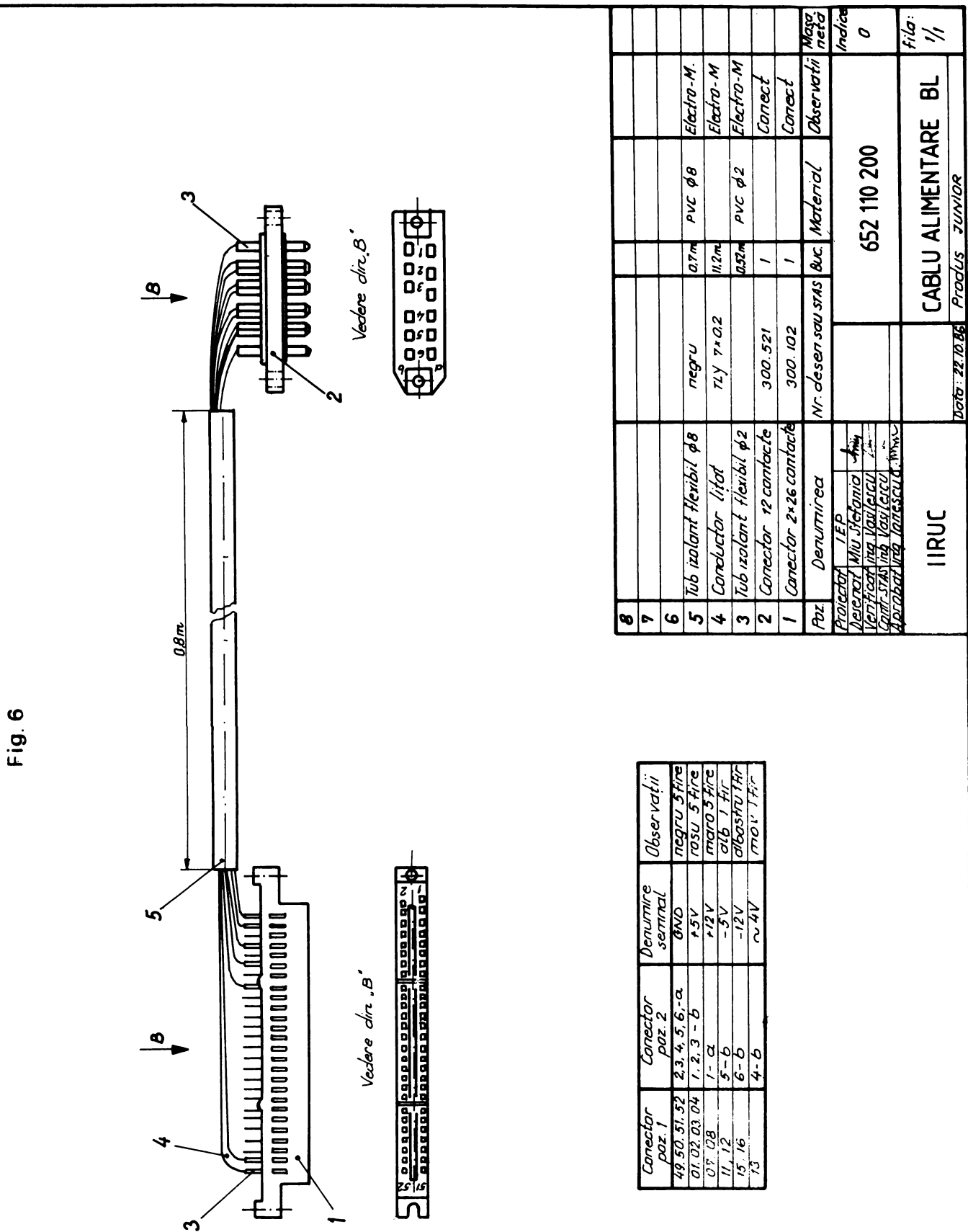
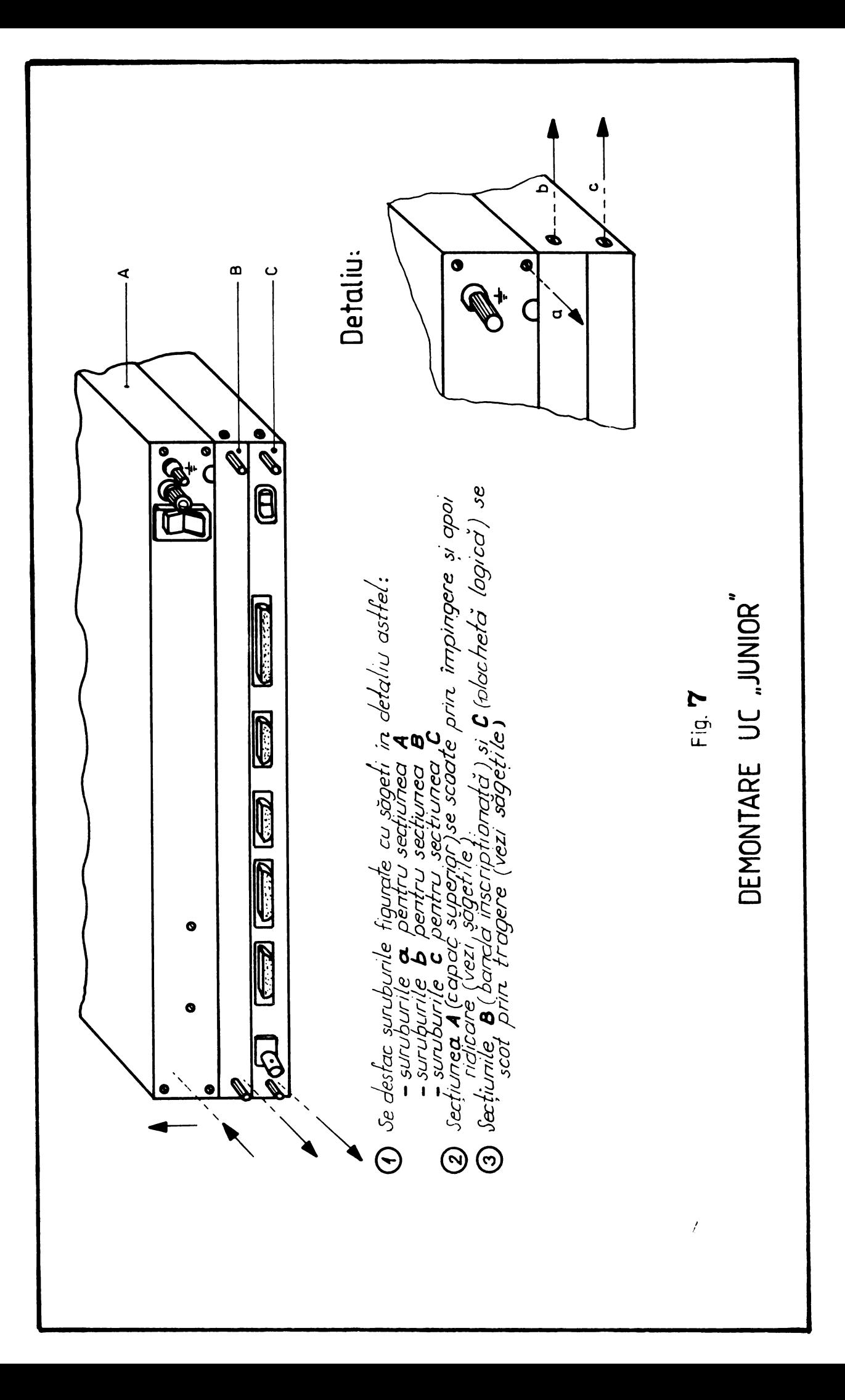

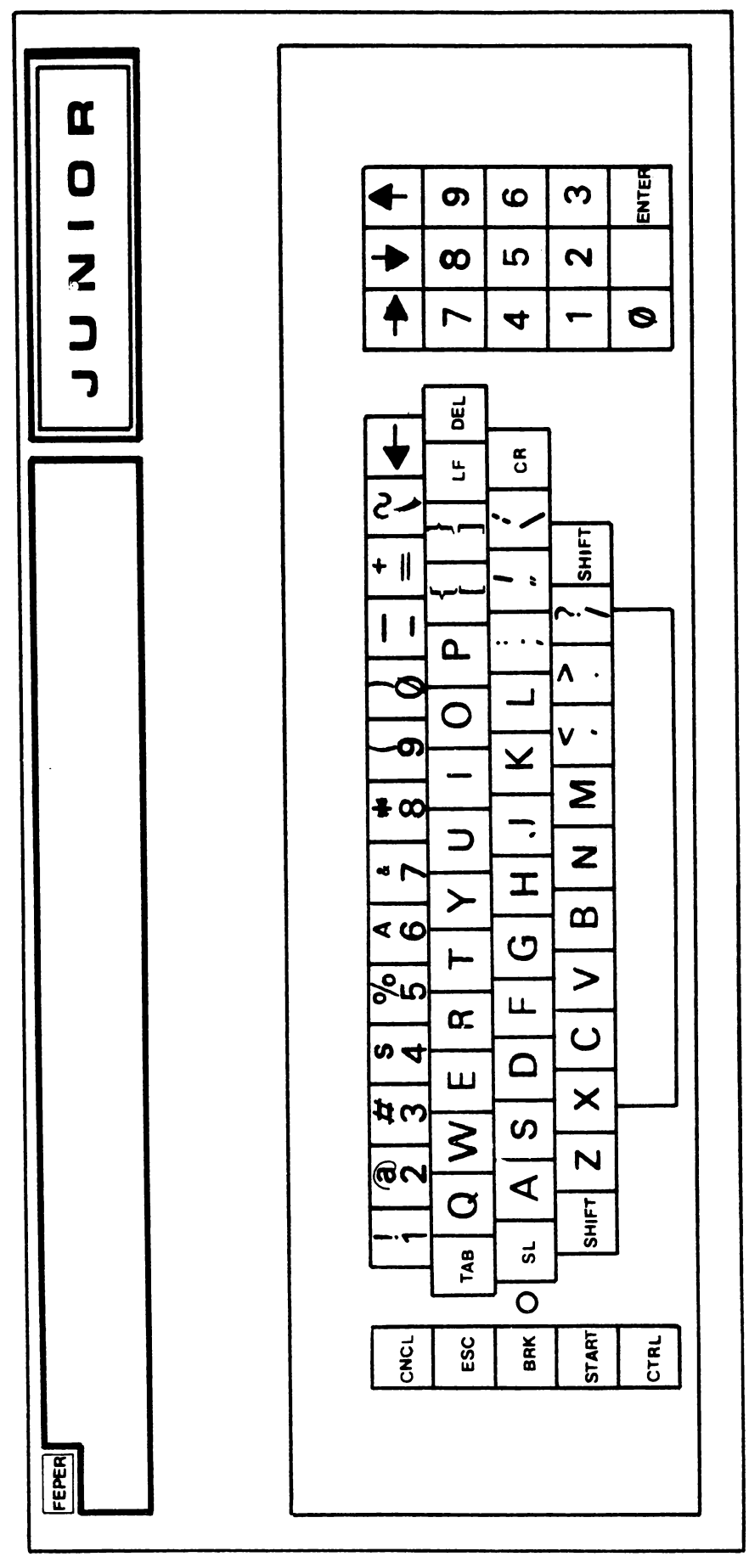

TASTATURA TPD-JUNIOR

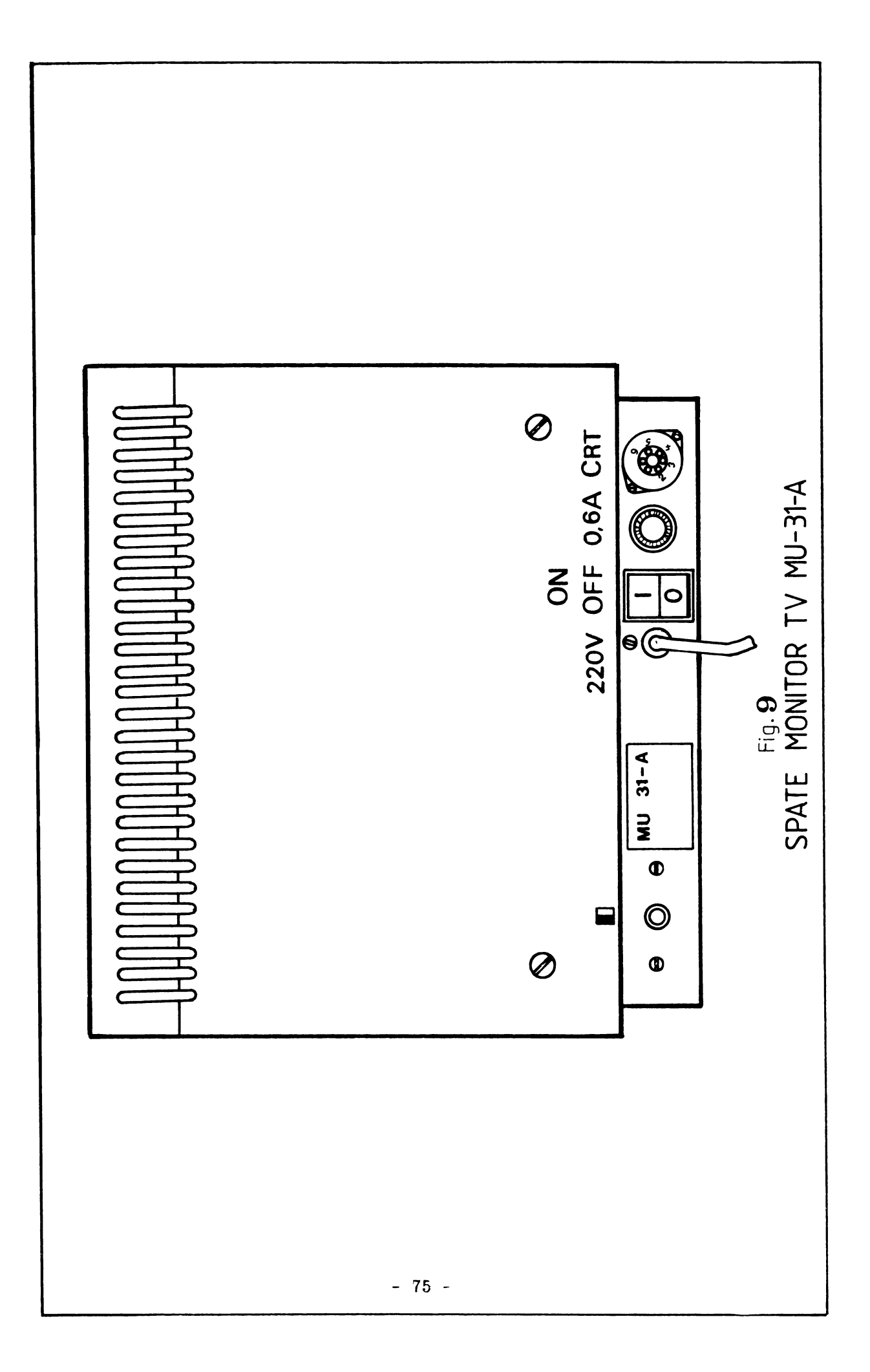

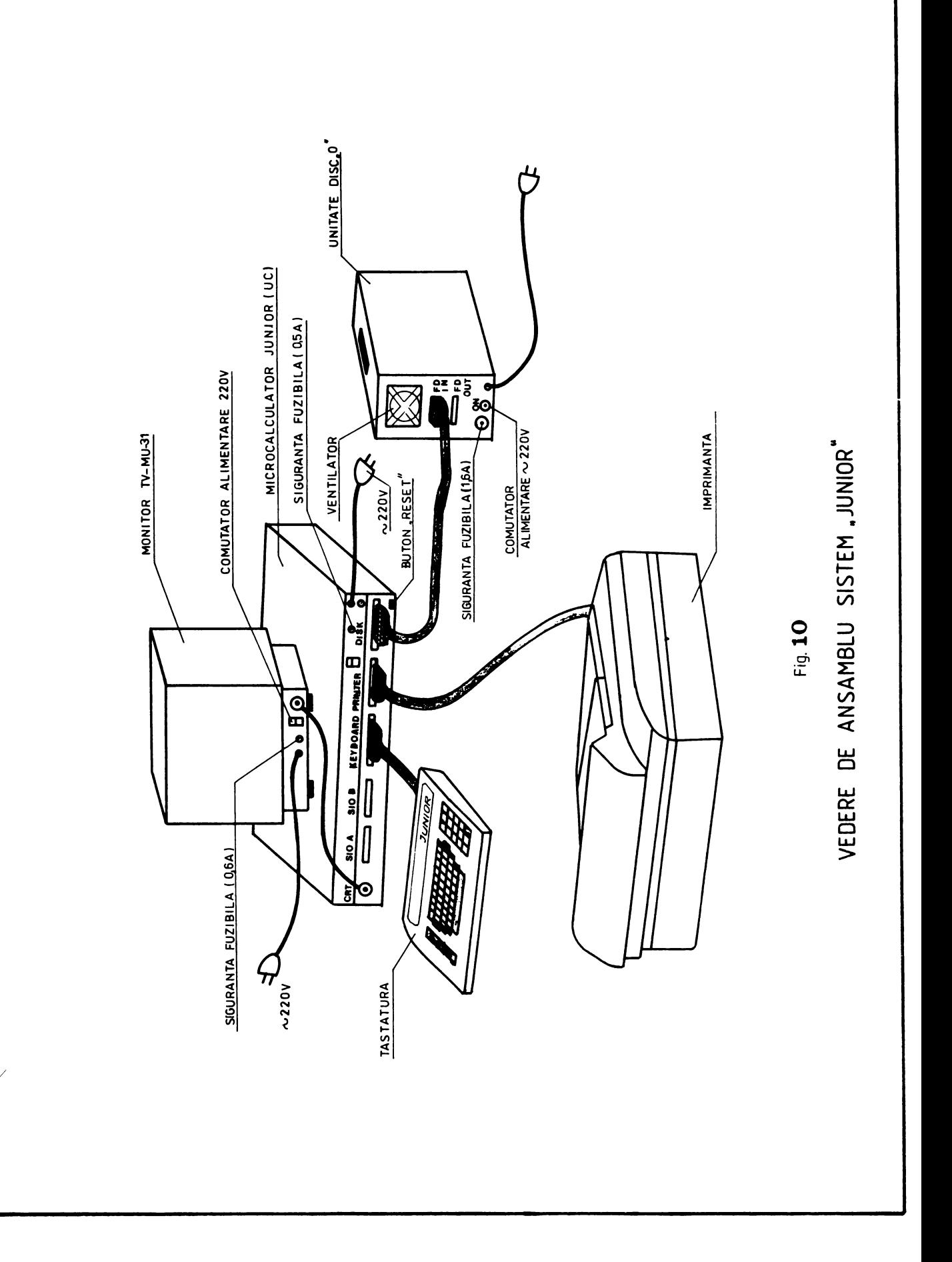

#### ANEXA 3

#### "JUNIOR"

## FORME DE CABLURI

pentru imprimantele :

**SCAMP** D 180 DZM 180 R1152 R1157 K 6311

TABEL CU REPARTITIA SEMNALELOR PE PINII CONECTORILOR DE INTERFATA SERIALA : SIOA și SIOB

 $\omega$ 

## junior rev.A (pt.sistem versiuned 2.5)

#### FORME DE CABLU PENTRU IMPRIMANTELE

SCAMP, D180, R1157

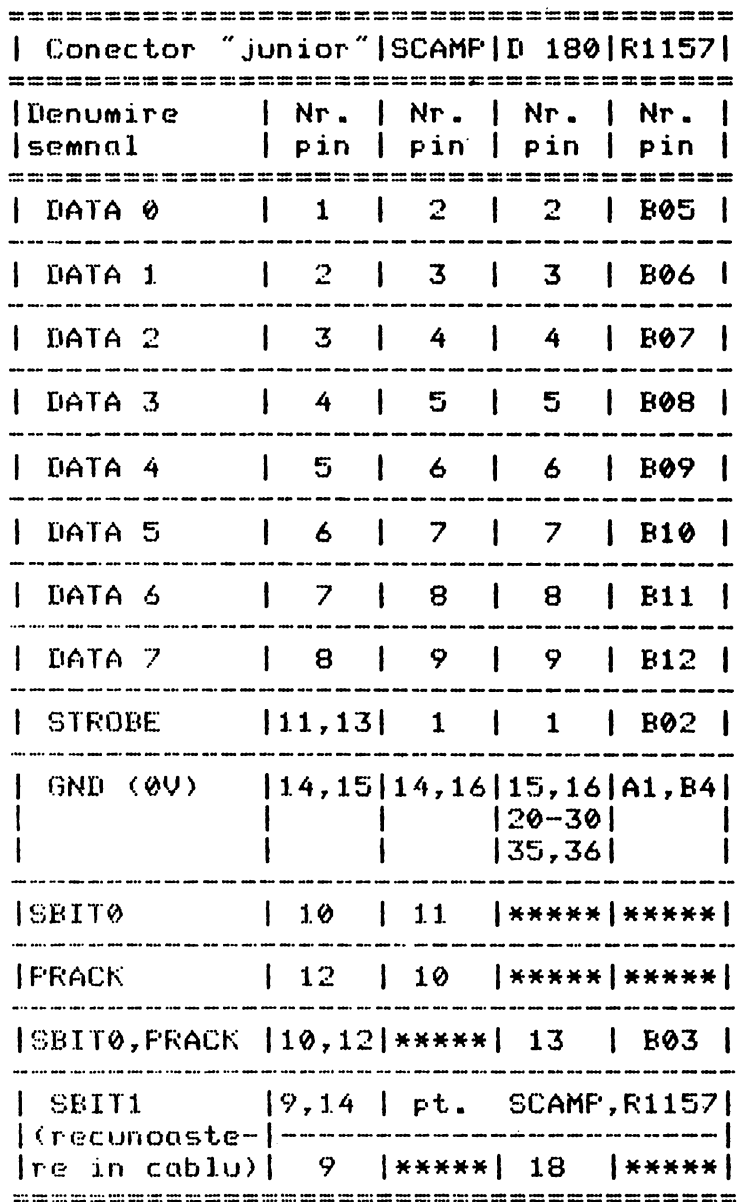

# junior rev.B ( pentru sistem versiunea 2.6 ) FORME DE CABLU PENTRU IMPRIMANTELE

SCAMP, D180, DZM180, R1152, R1156, R1157, K6311

MODIFICARI NECESARE PE PLACA LOGICA "junior" rev.B (numai pentru SECTIA MONTAJ)

1.Se izoleaza: Y12, 9N3 - Y12 - 9N3<br>- Y8 - 7K34 (traseul ce venea in 9N3) 2.Se unesc: 3.Se planteaza doua rezistente de 1 Kohm intre:  $Y10 - (+50)$  $Y9 - (+50)$ 

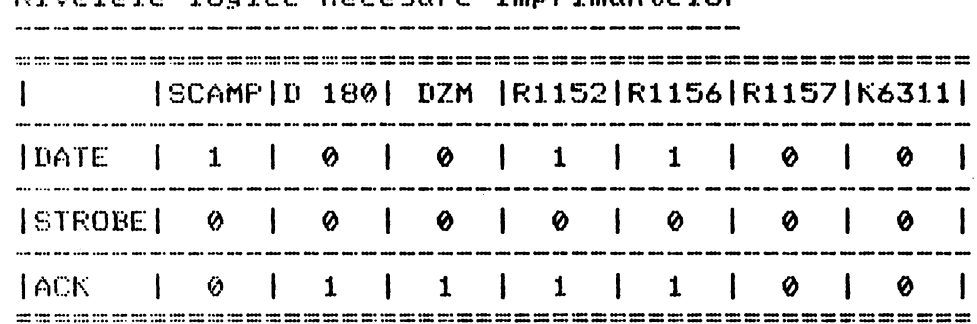

Nivelele logice necesare imprimantelor

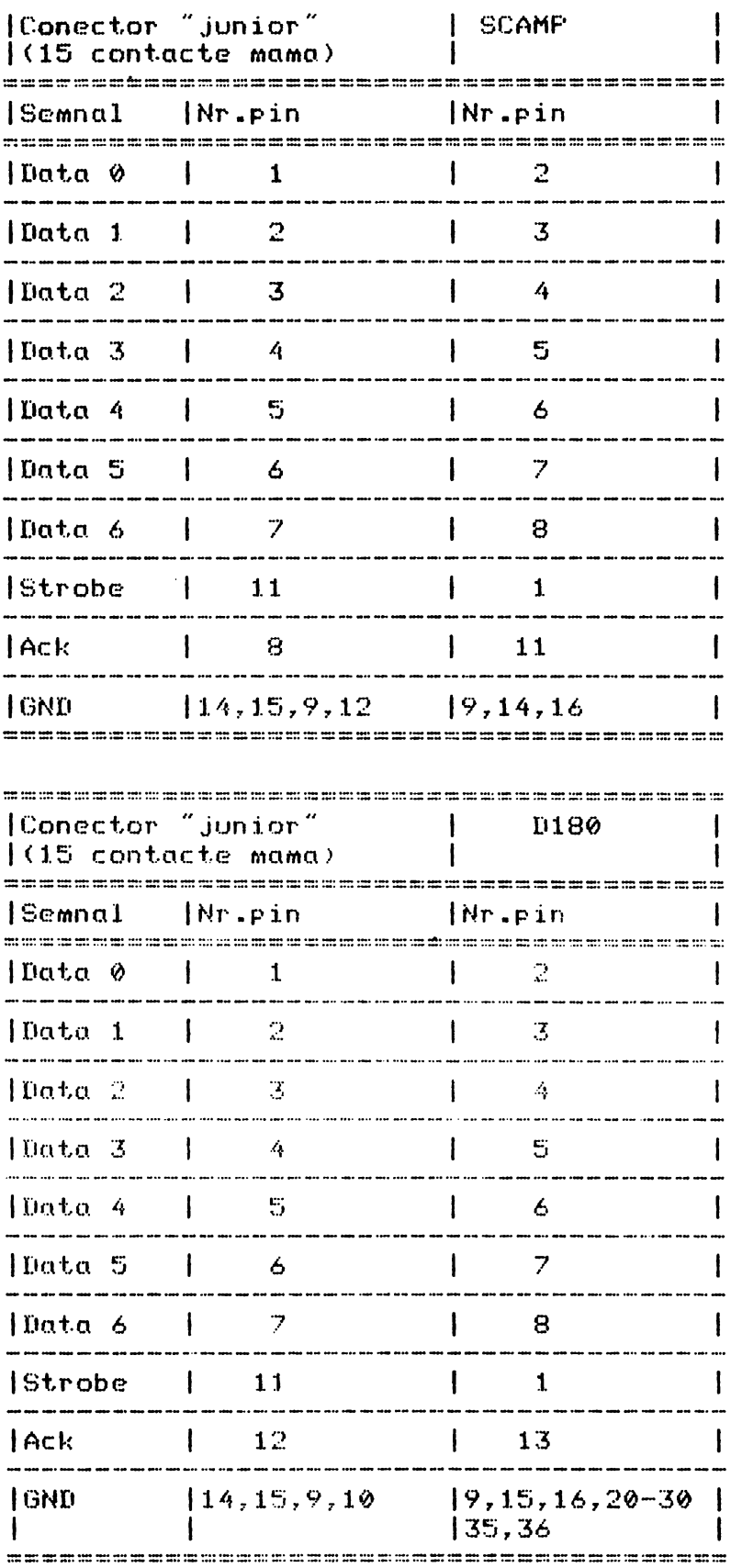

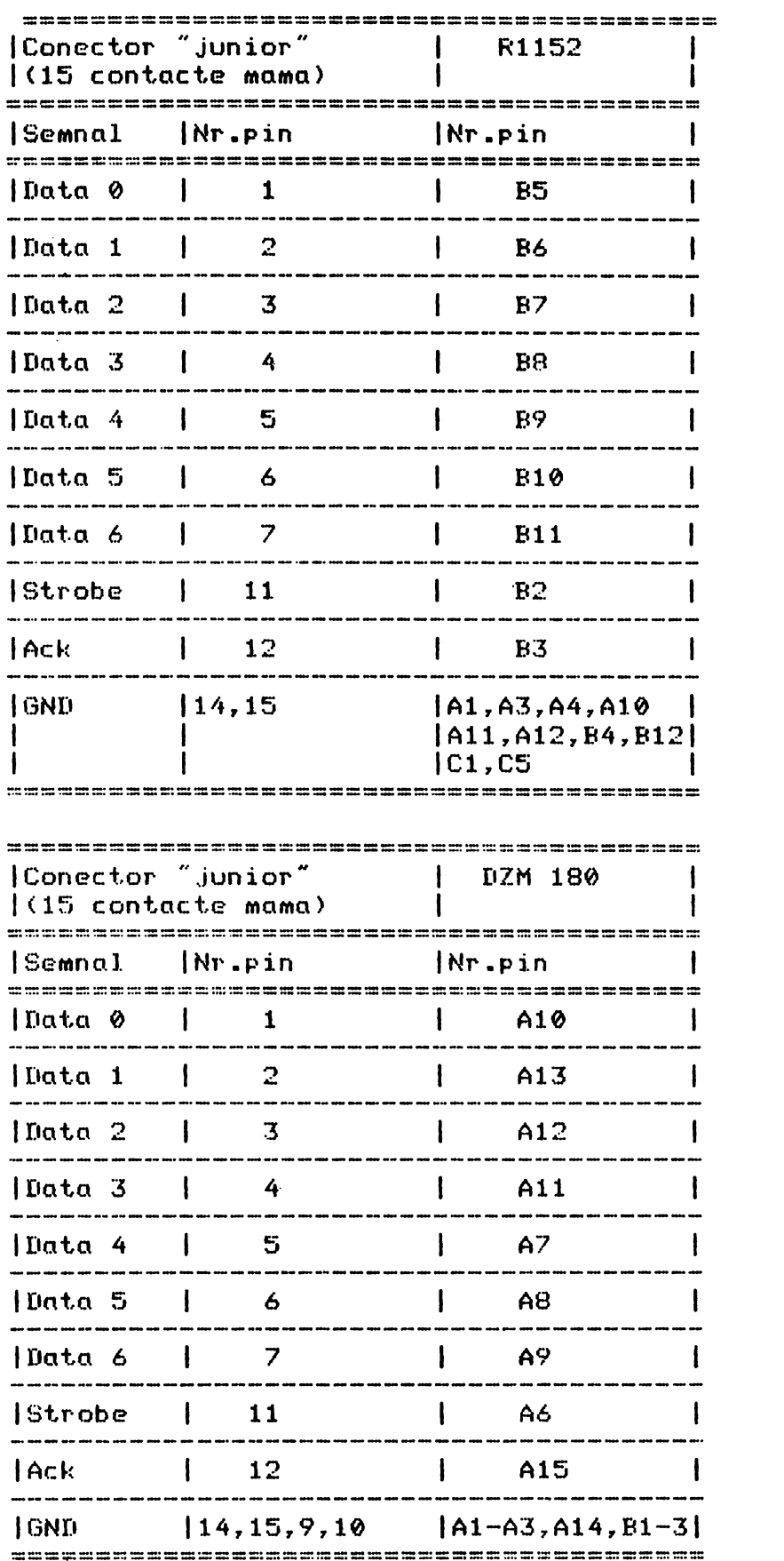

 $\sim 10^{-10}$ 

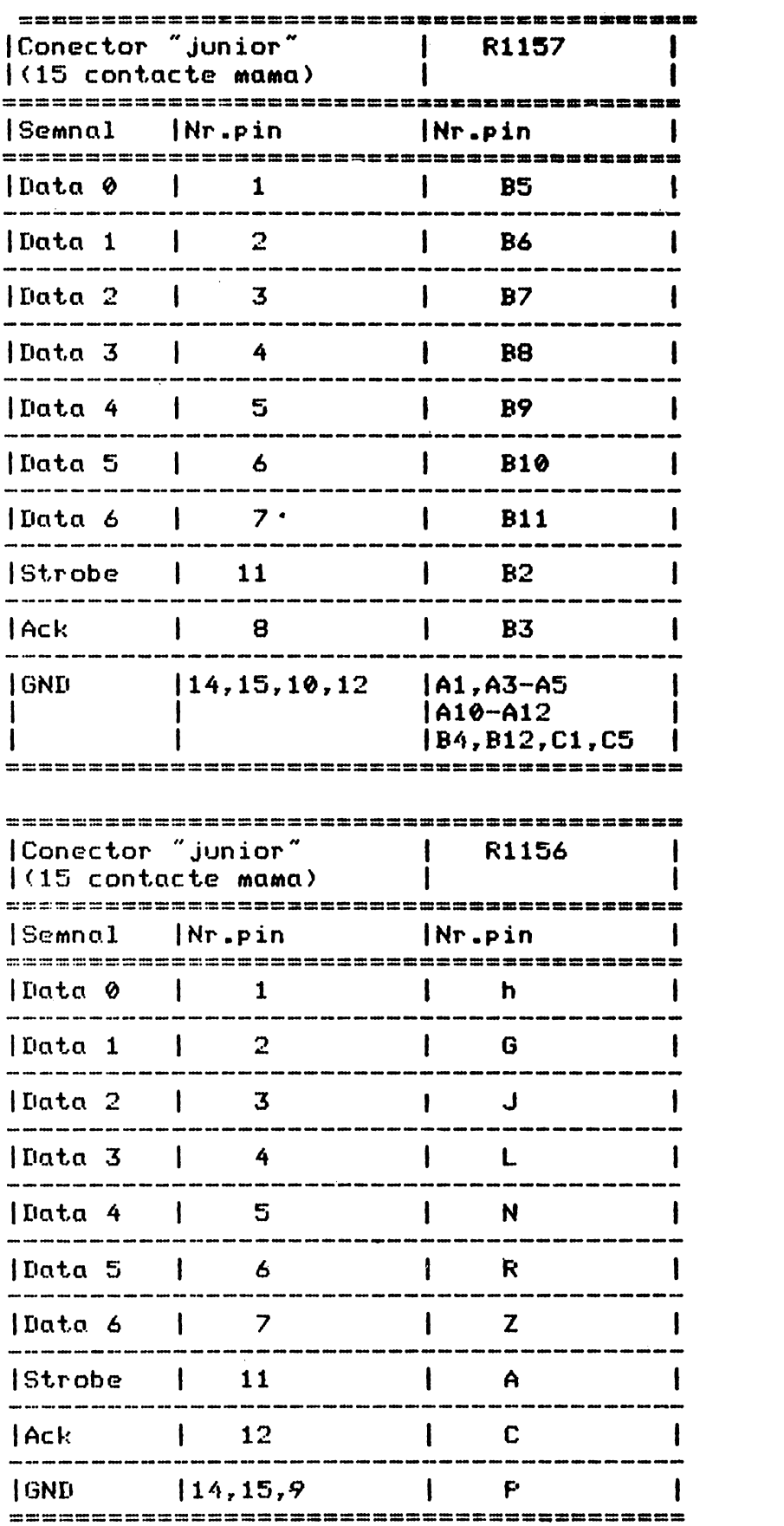

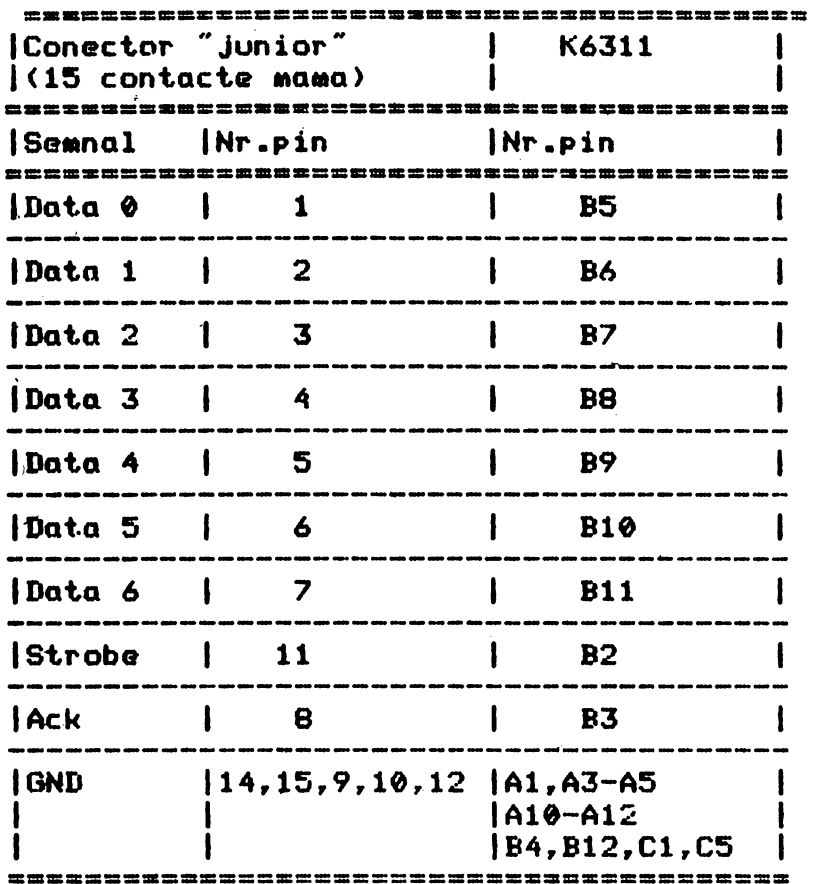

 $\mathcal{L}(\mathcal{A})$  and  $\mathcal{L}(\mathcal{A})$  .

I.P. "Filaret" str.F-ca de Chibrituri nr. 9-11<br>C-da 678/87/tiraj 500